# Setting an online exam using moodle

prepared by Dr. Zaid Al-Attar

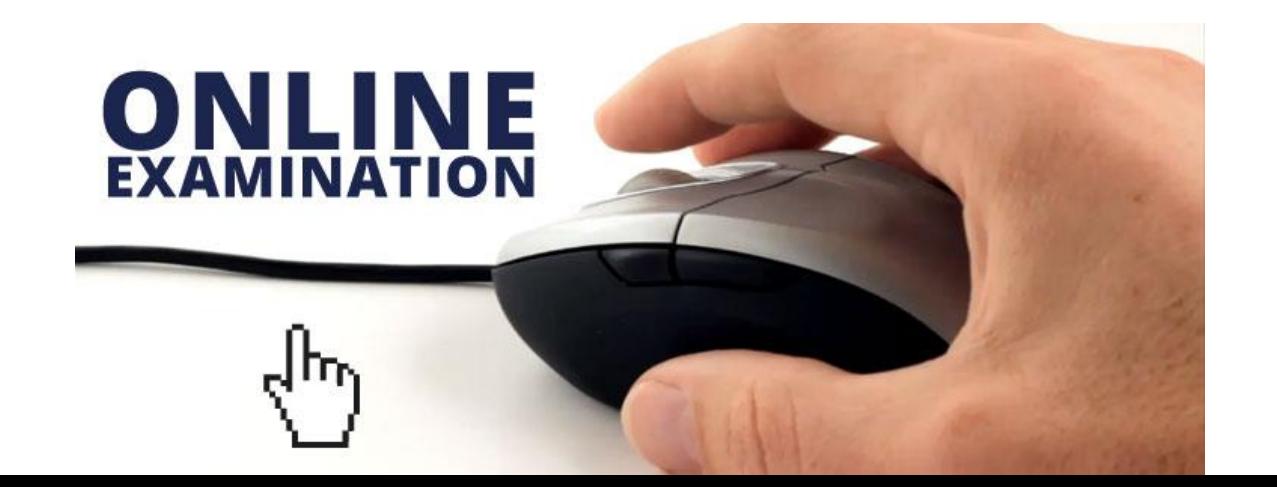

### Dr. ZAID AL-ATTAR CV

- MBChB degree in medicine and surgery ,College of Medicine/Al-Nahrain University (2001)
- M.SC. degree in pharmacology ,College of Medicine /Al-Nahrain University (2005)
- PhD. pharmacology from University of Liverpool /UK (2017)
- 2017 till now; Lecturer in pharmacology Dept. -Al-Kindy college of medicine moderator of the E-learning Unit

#### Prizes :

- 1. 1st place in Medical sciences in Bahr Al-Uloom prize awarded by Bahr Al-uloom Foundation Organization 2017 / Najaf /Iraq.
- 2. Iraqi Science day Ministry of Higher Education : Best published research 2018

Contact emails: zaidattar77@gmail.com

zaidattar@kmc.uobaghdad.edu.iq

## Online examination (formative or summative?)

 **Formative assessment :**assessment procedures conducted by teachers in order to modify teaching and learning activities to improve student achievement. It typically involves **qualitative feedback (rather than scores)** for both student and teacher.

**summative assessment**, which seeks to monitor educational outcomes **in terms of scores**.

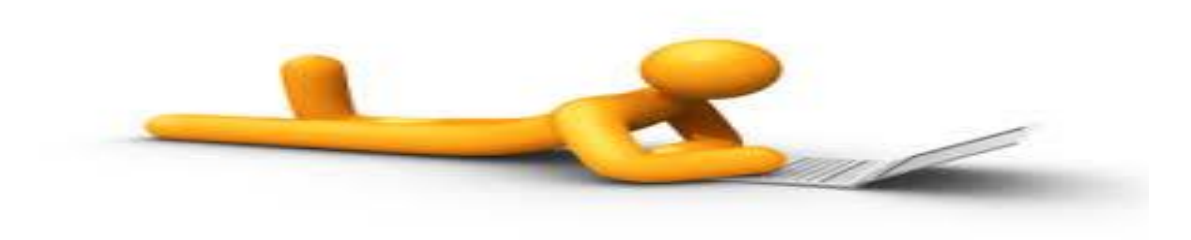

### Before you start the online exam

- It is important to change the **names** of students in their **profile on moodle** from **English to Arabic**
- Otherwise , there will be problems in reporting the scores at the end of exam because the names of students in the college lists are in Arabic.

## Home page of Moodle

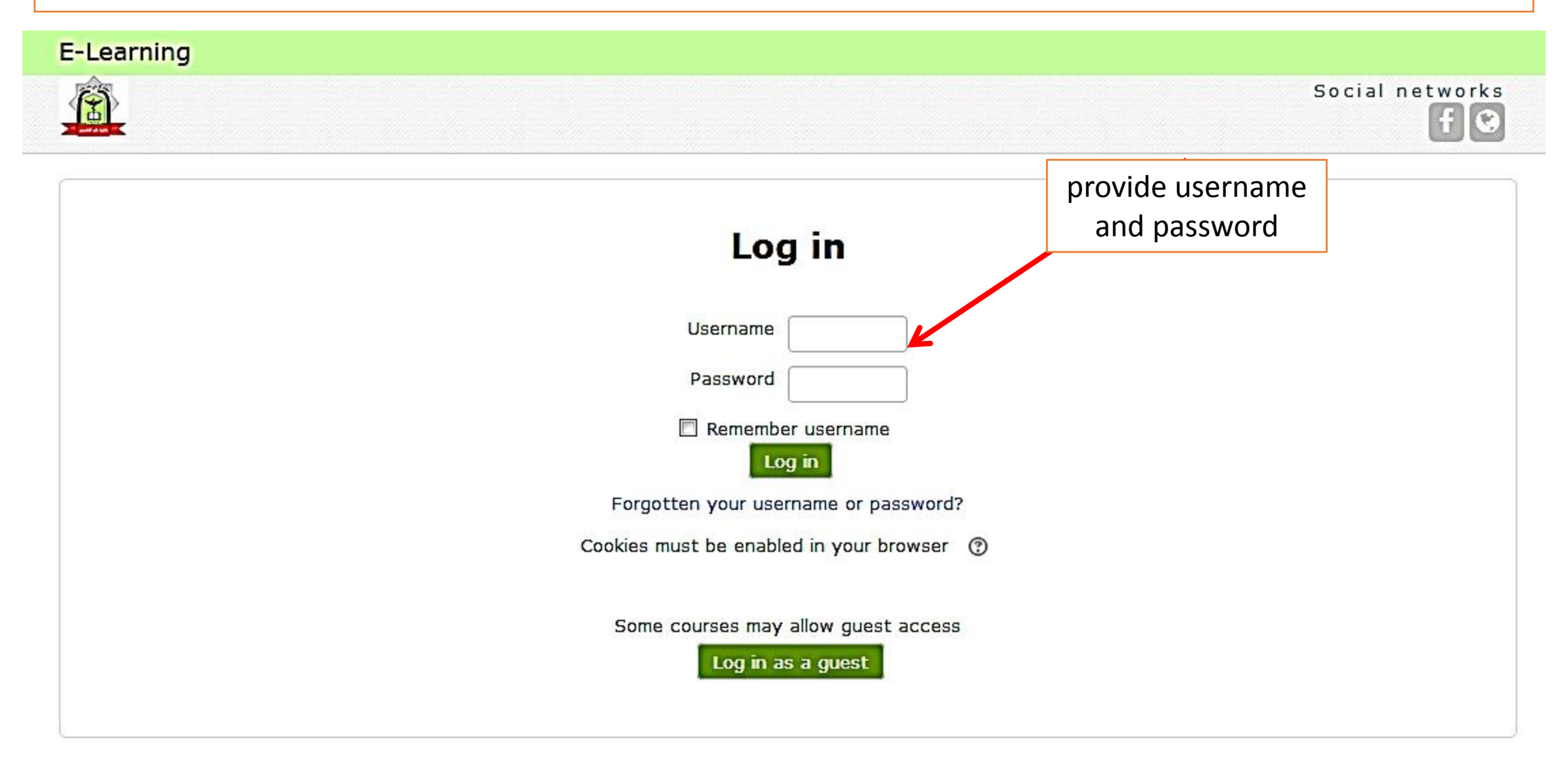

After you have logged in you may navigate through the courses I f you don't find it click **MORE**

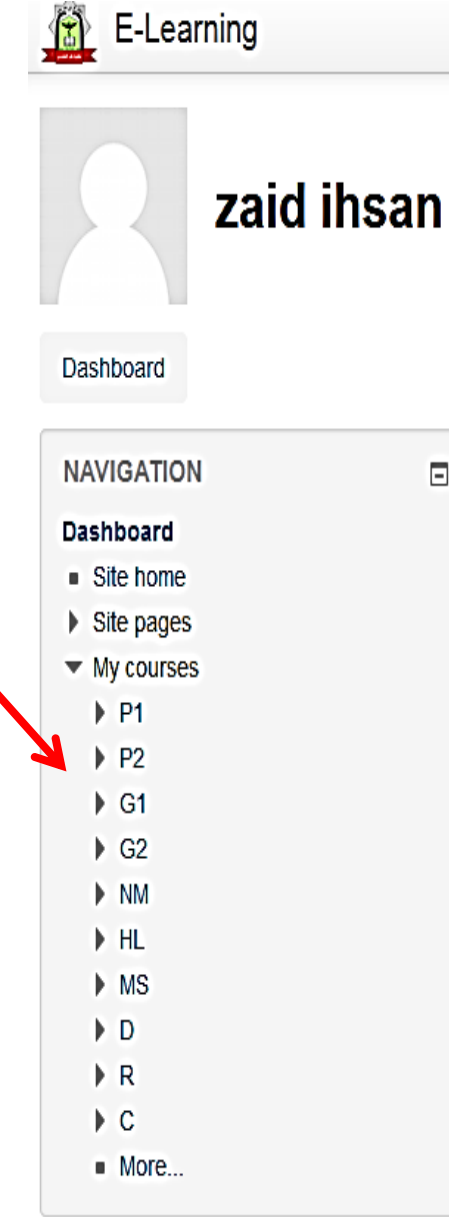

 $E$ 

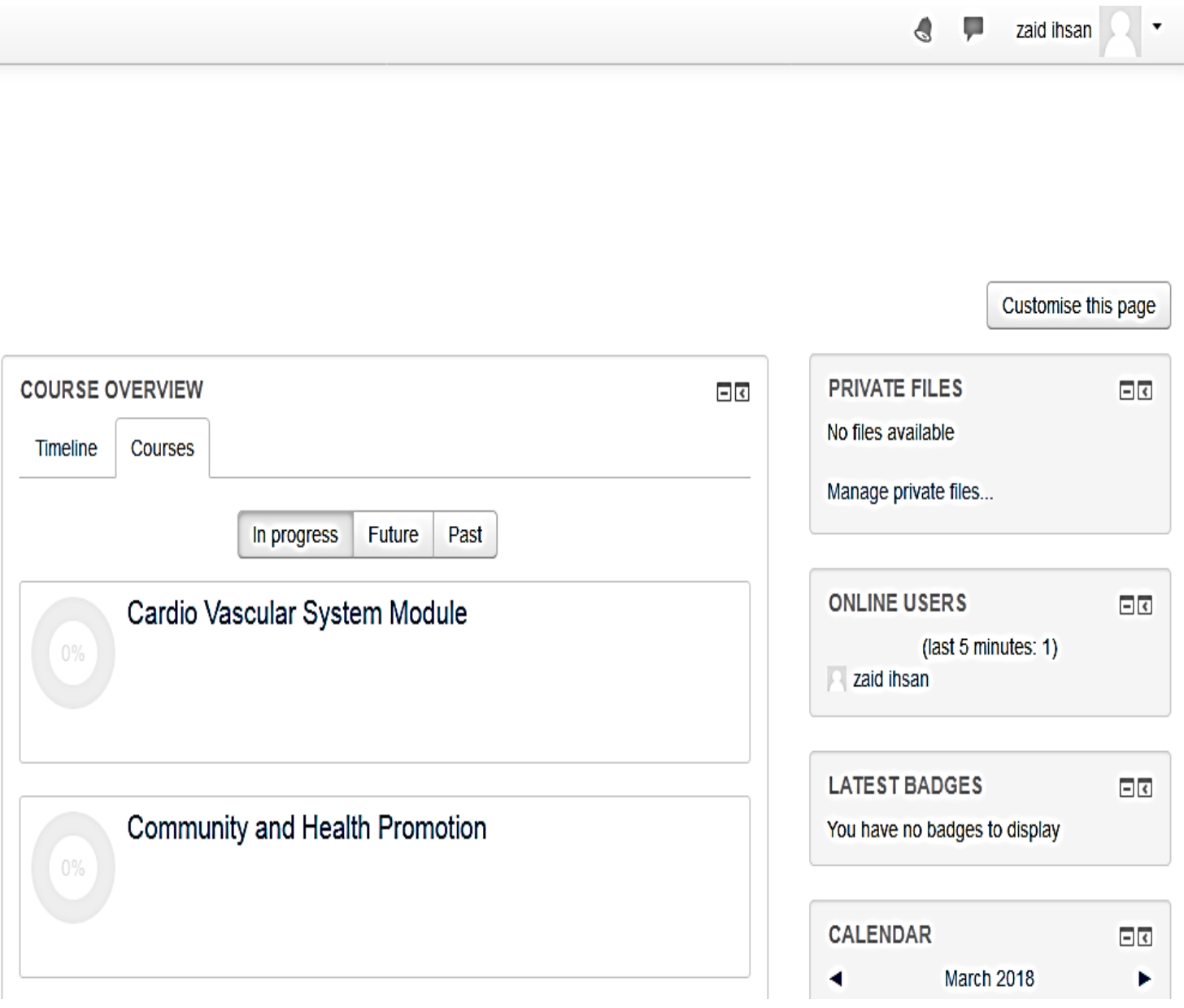

≞

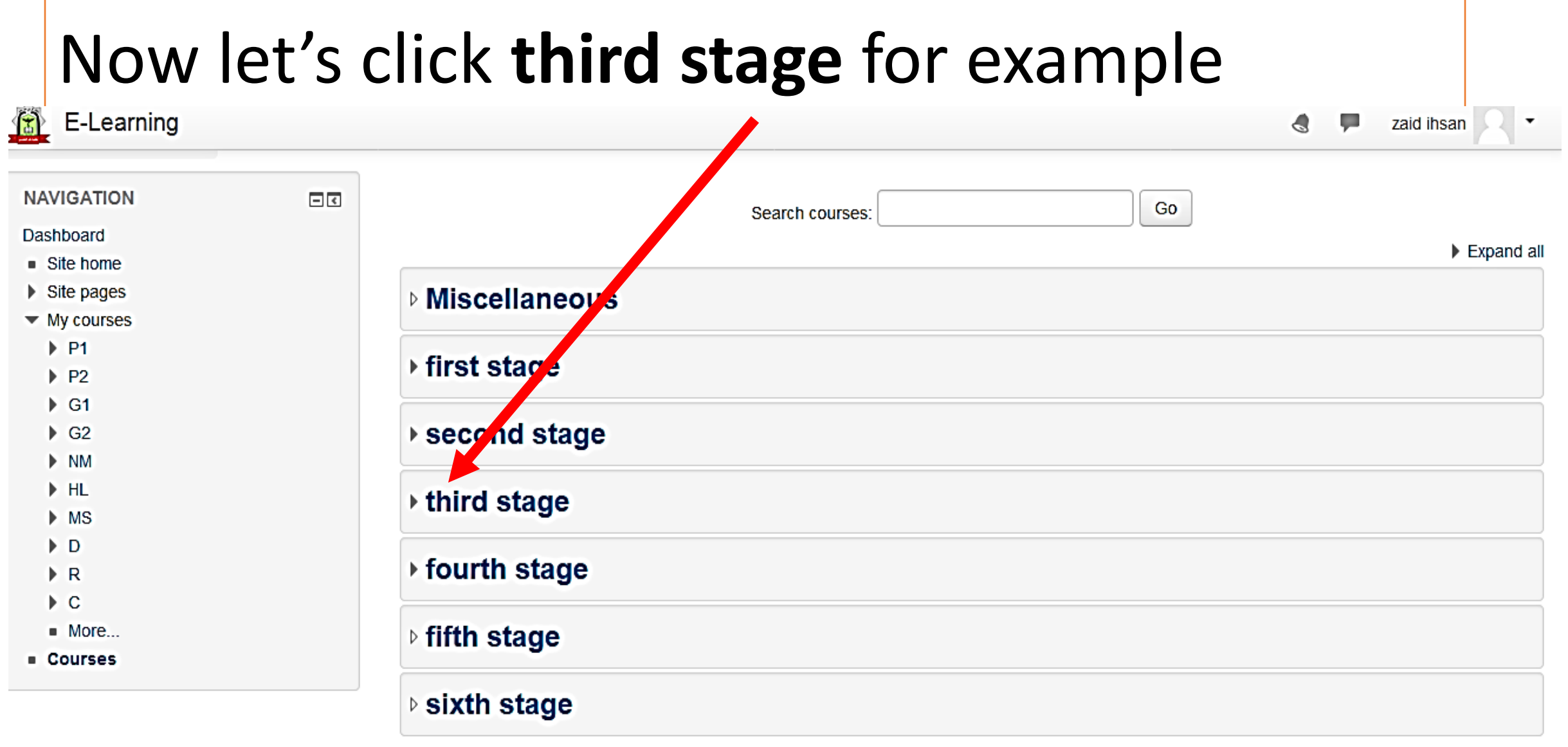

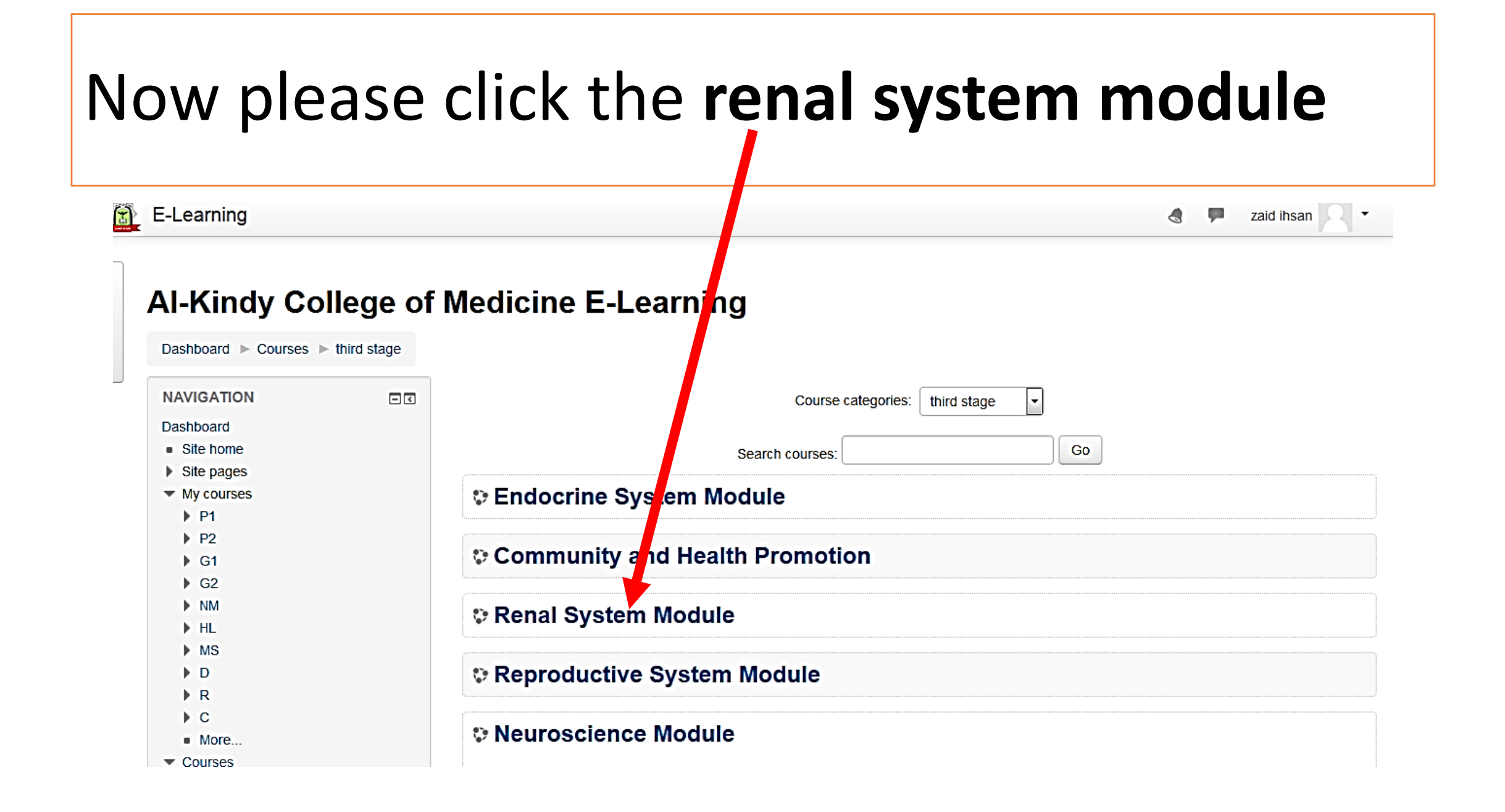

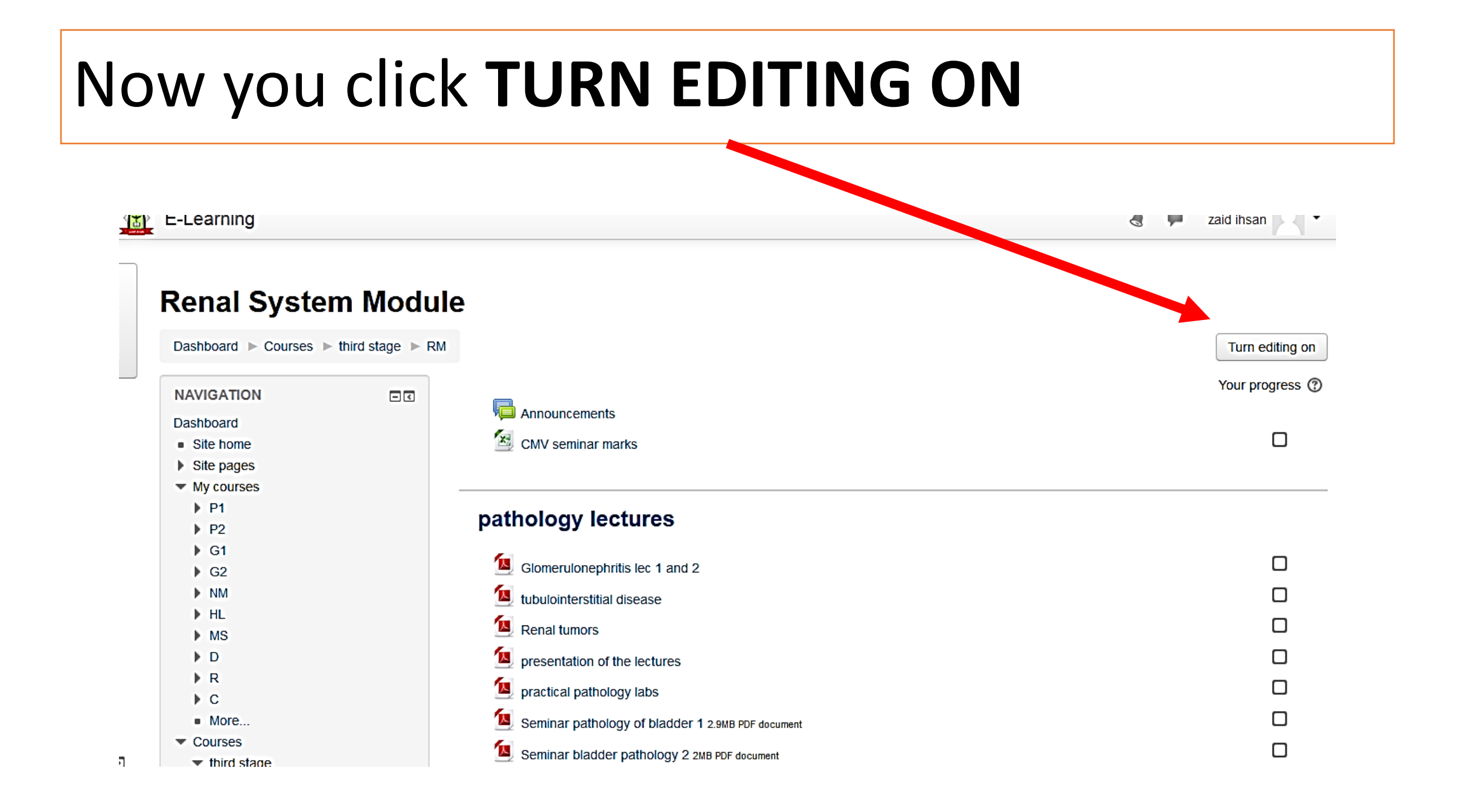

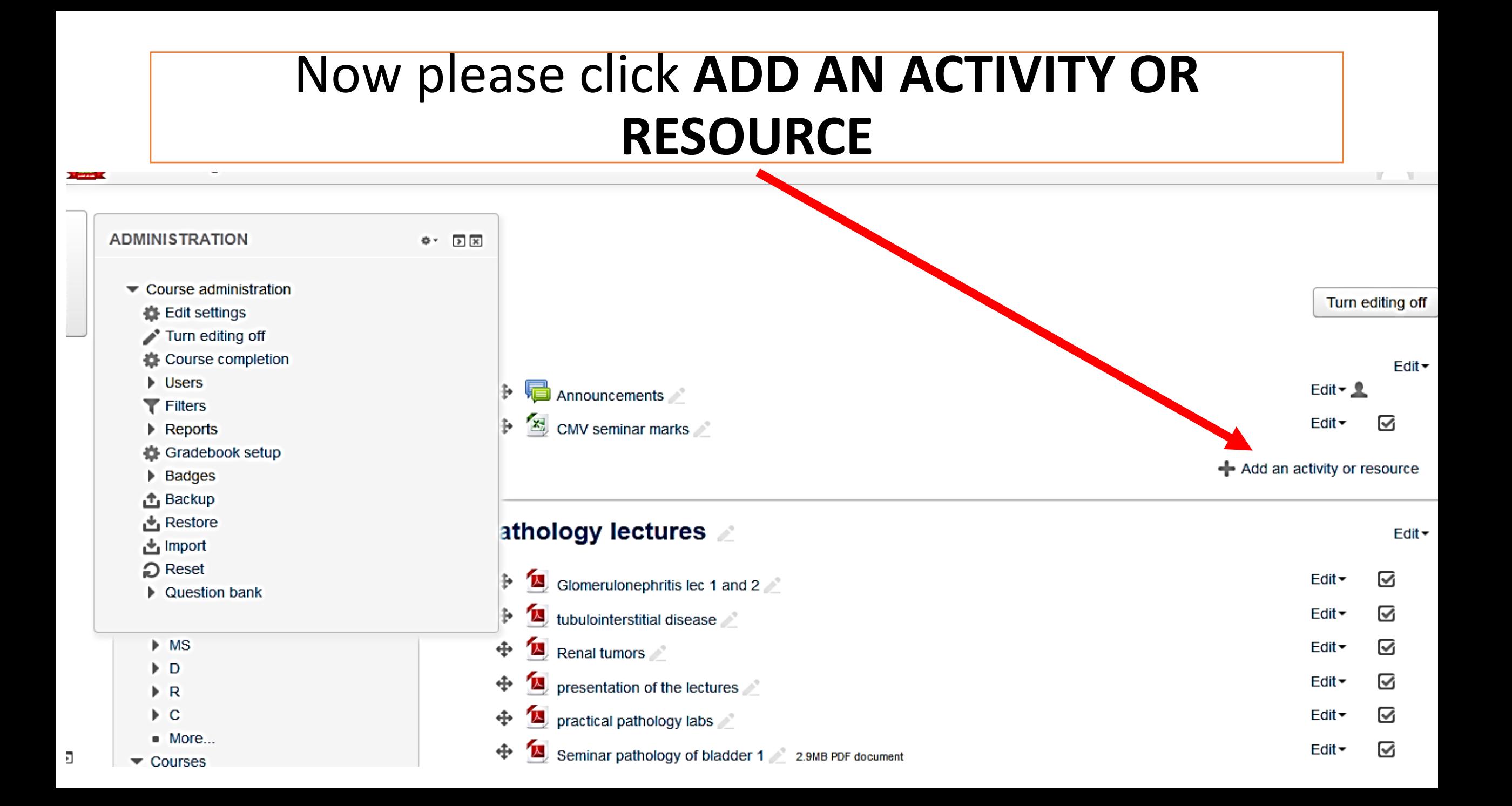

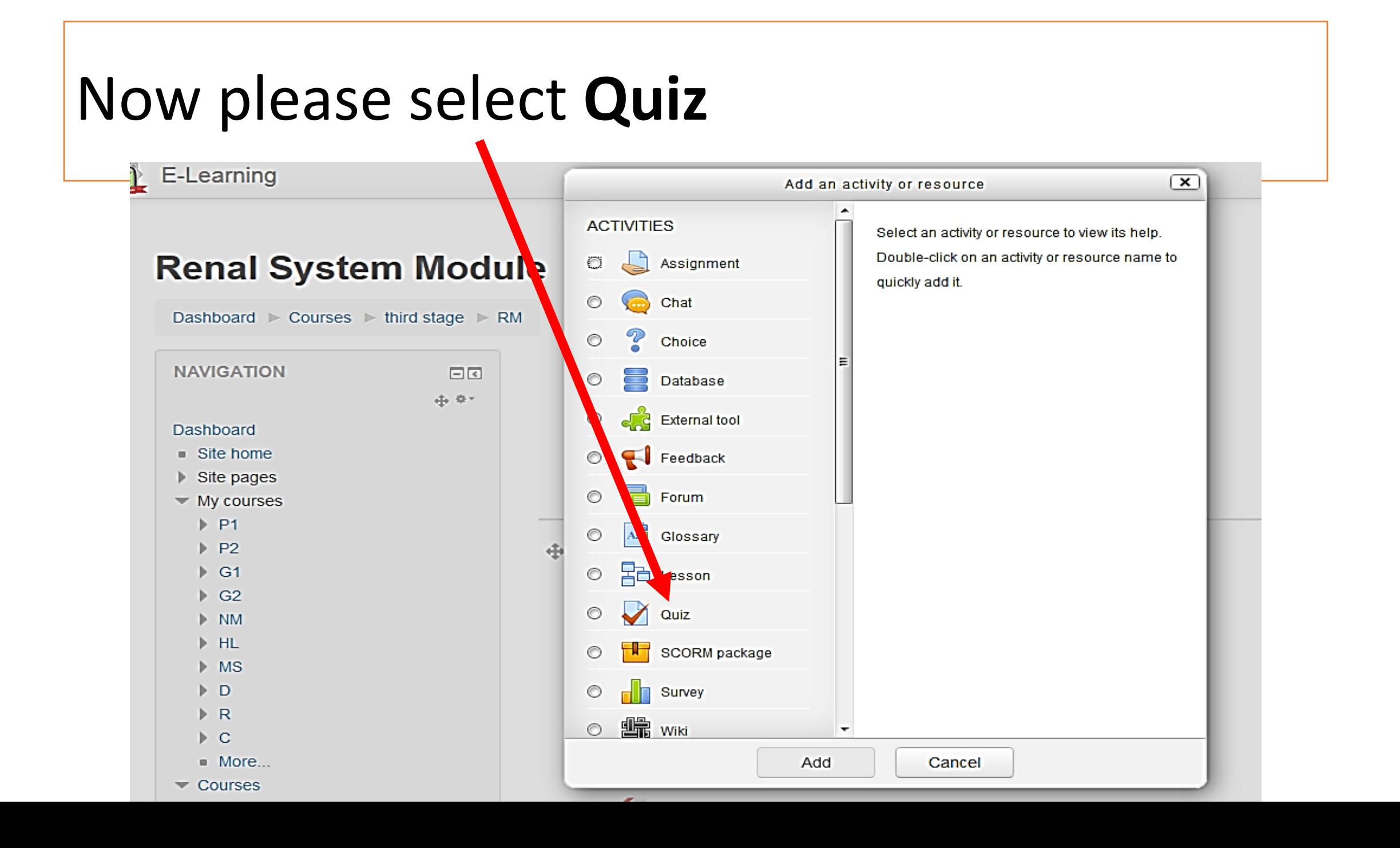

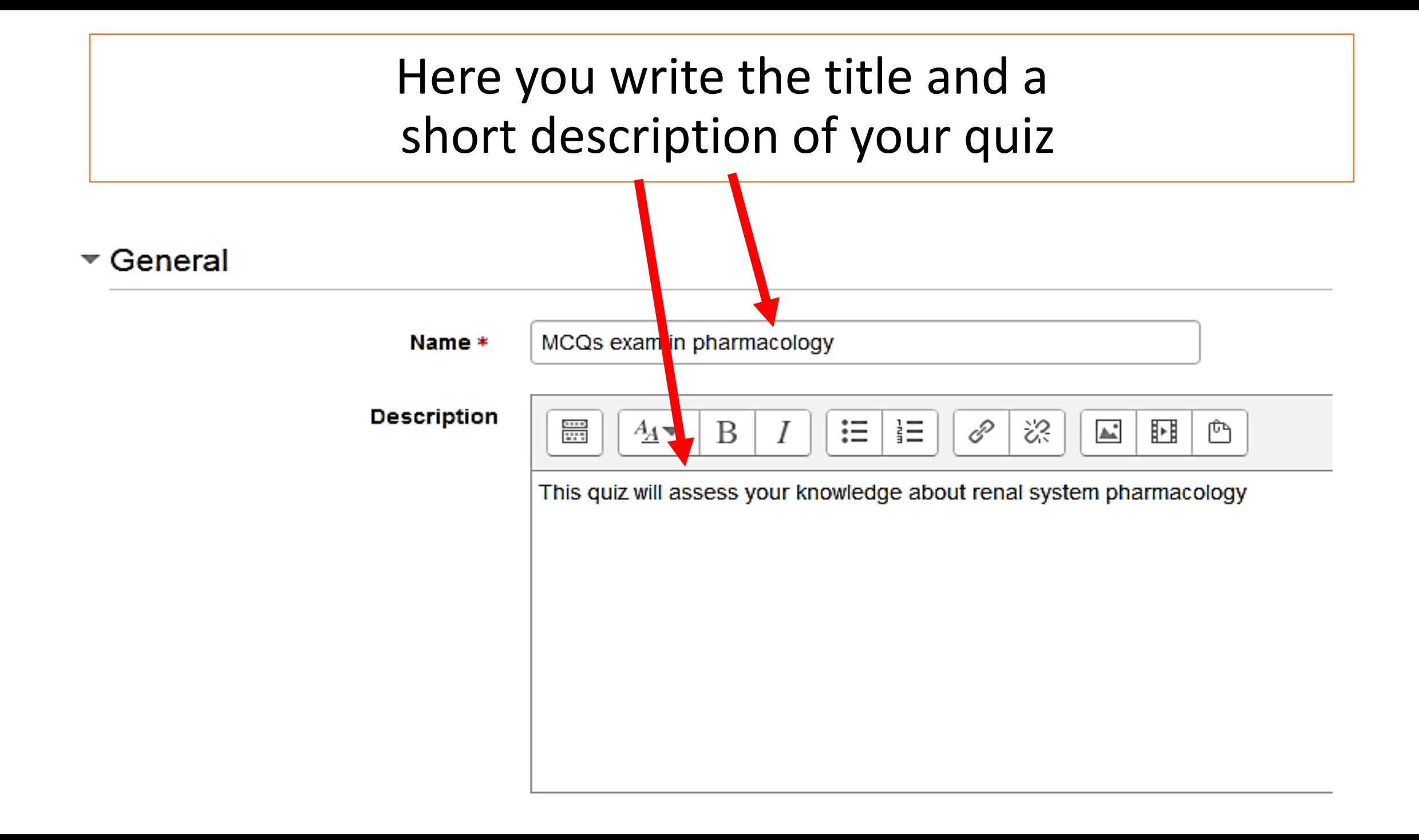

You will have many options to optimize (some of them)

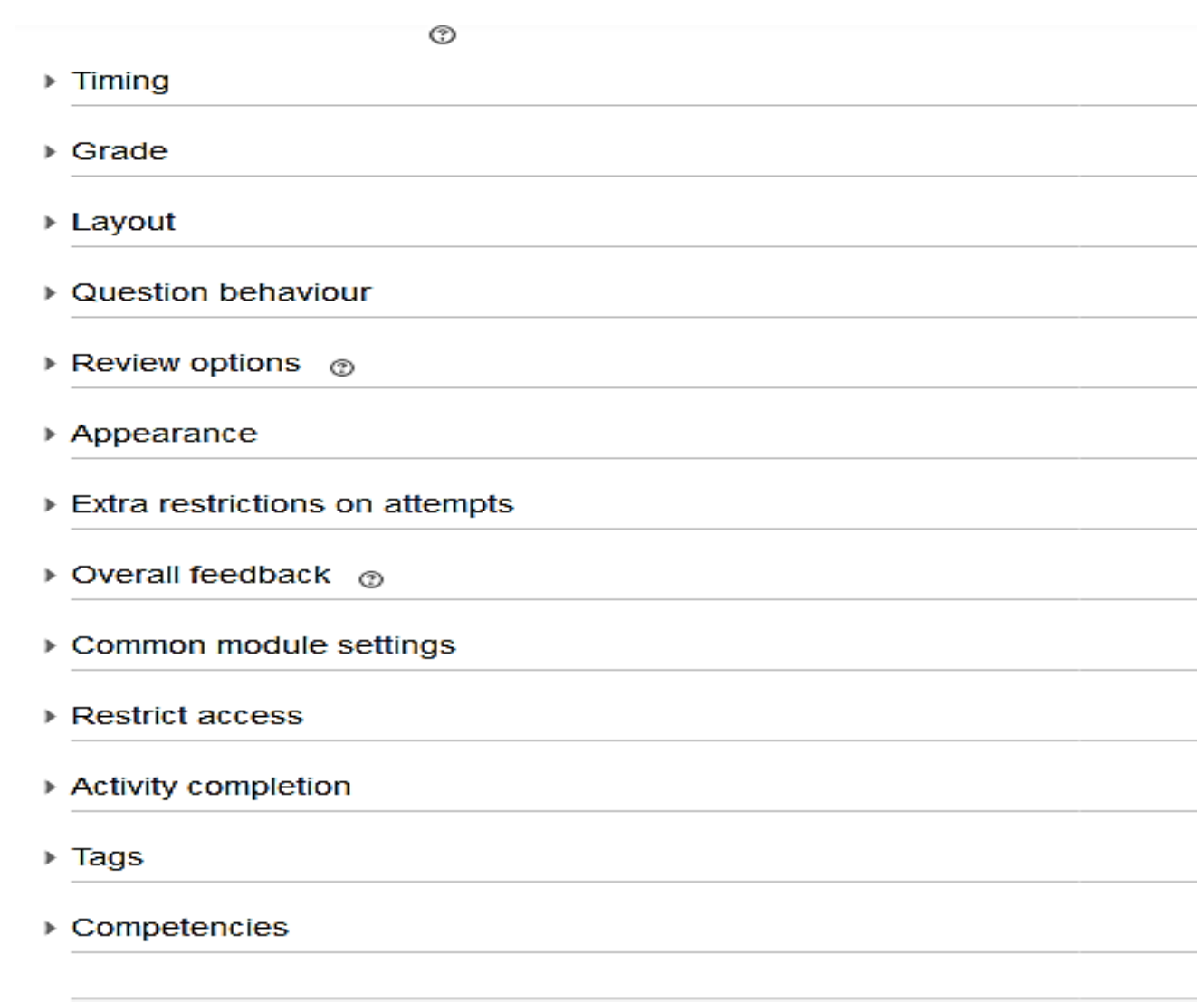

### Then you specify the time limits parameters. **Once the quiz starts according to time settings you can't change any option**

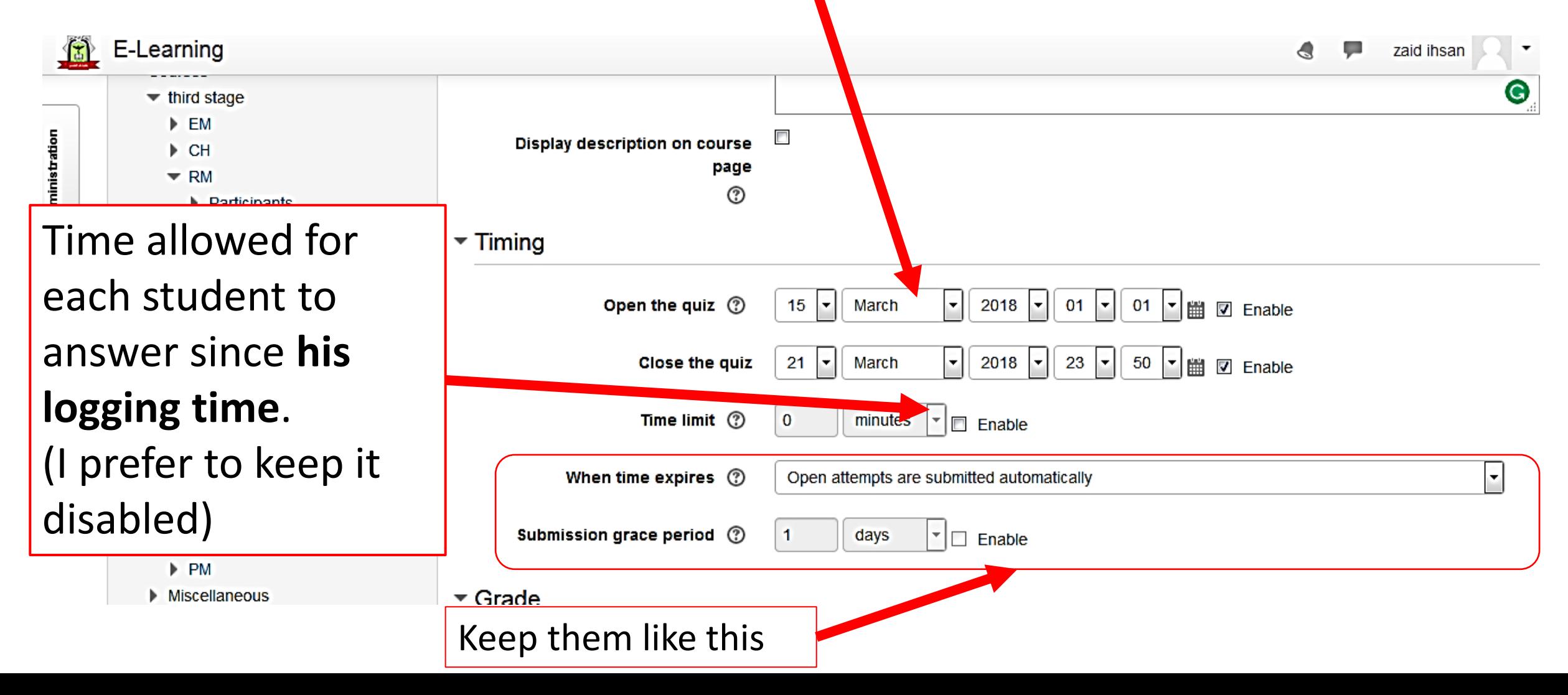

Then specify the grading system. Attempts allowed number should be 1, otherwise there would be problems in correction. Leave others as shown below

 $\sqrt{ }$  Grade

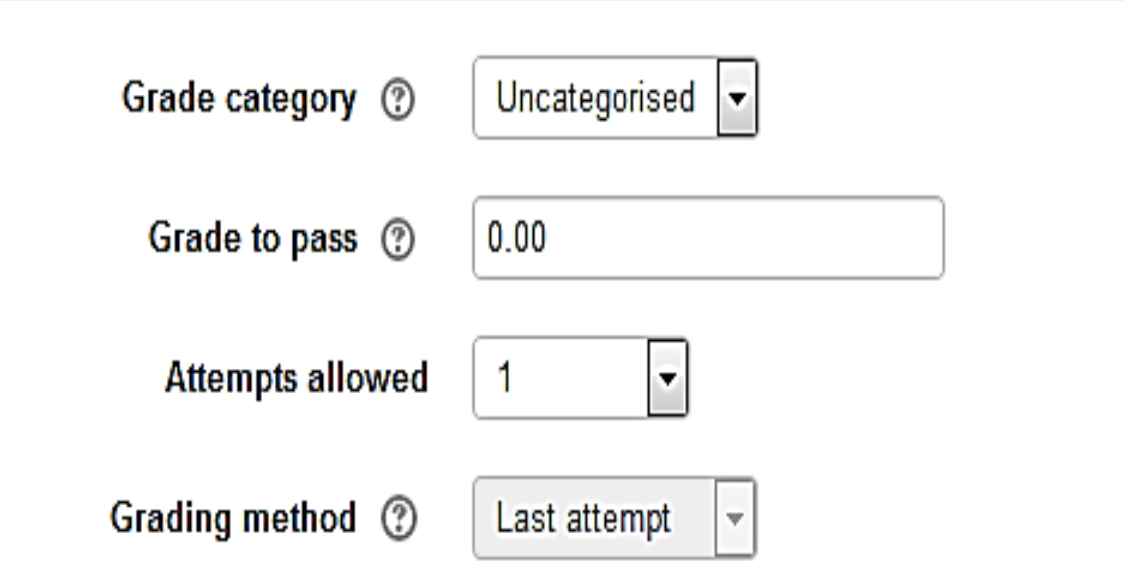

## Here you may specify how many questions shown per page. *I prefer every question*

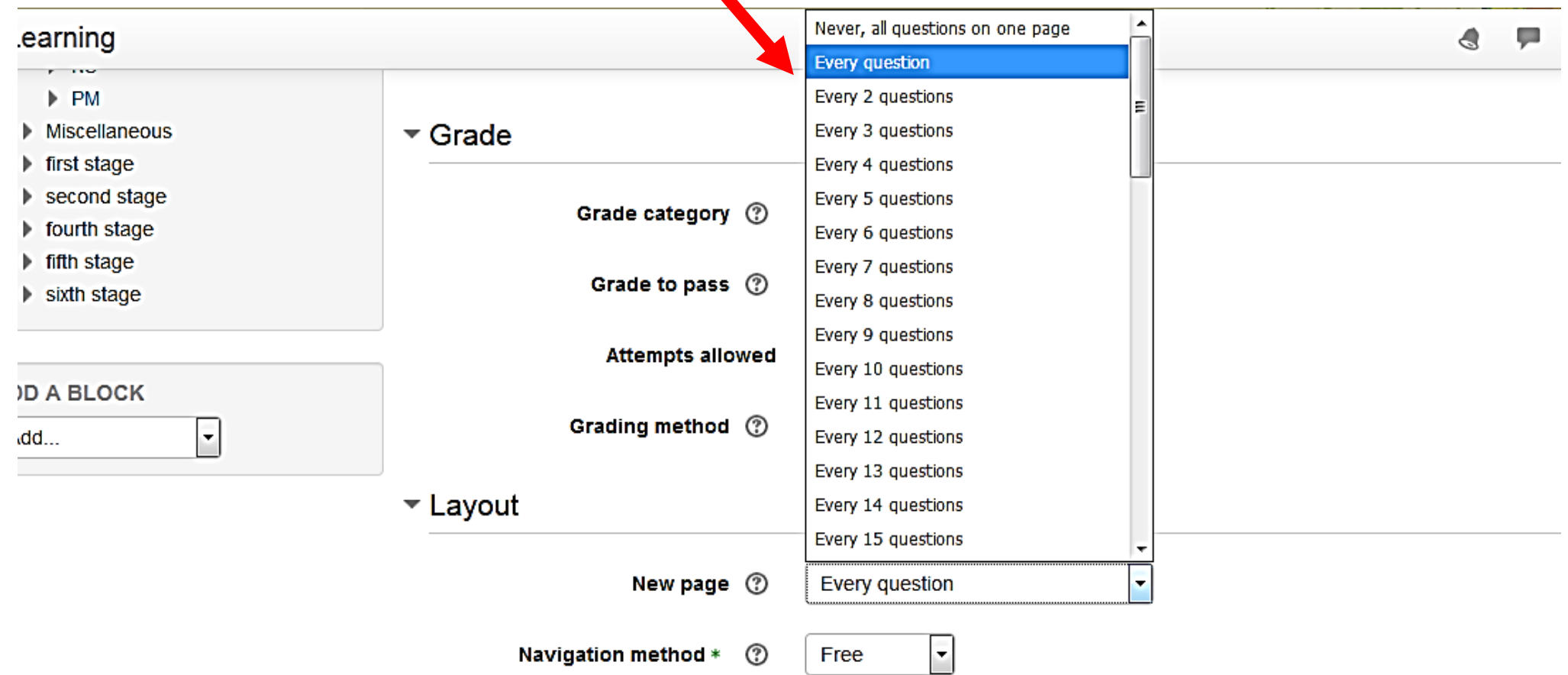

#### $\blacktriangleright$  Layout

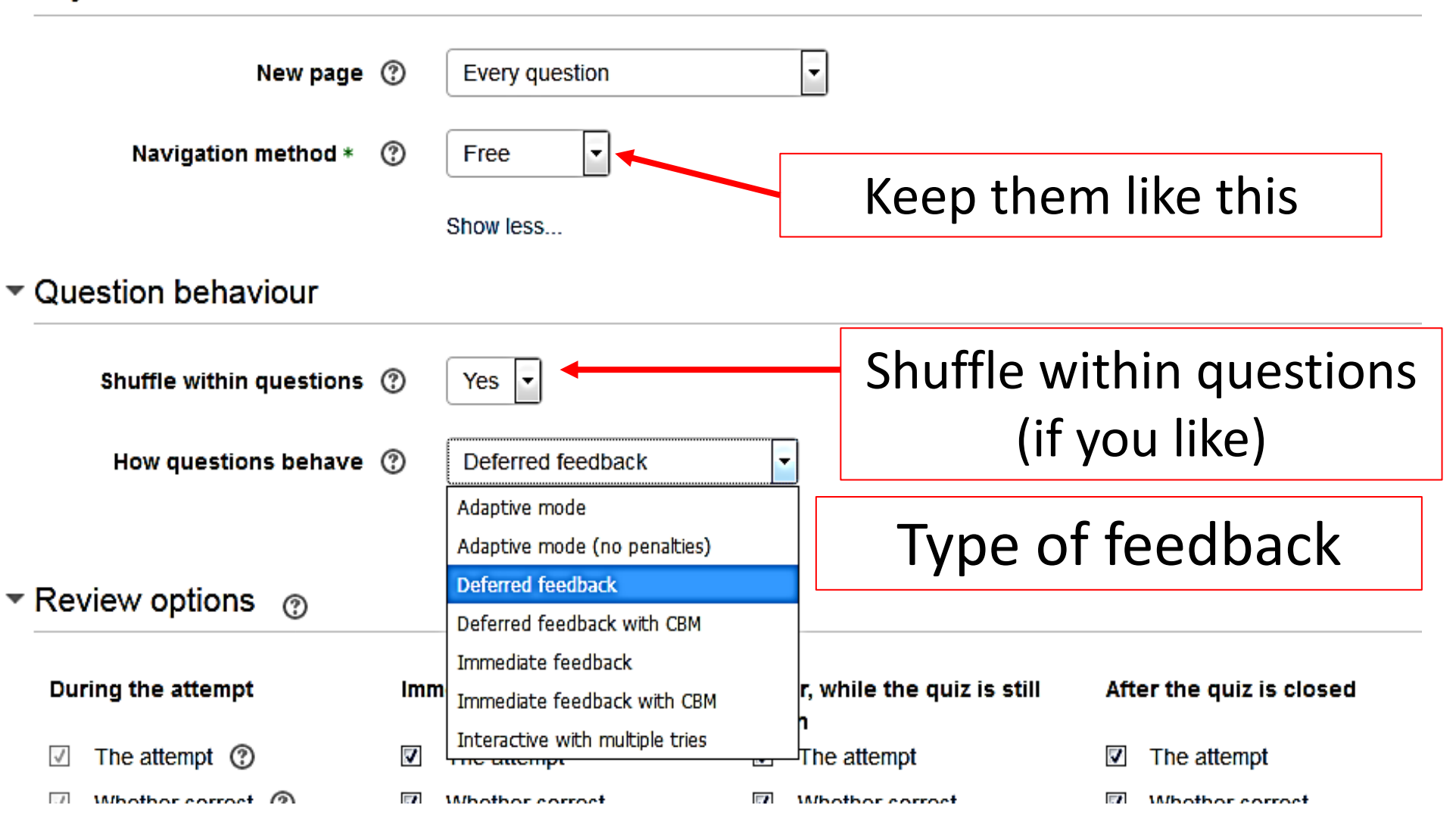

#### **Deferred feedback (suitable for MCQs)**

 Students must enter an answer to each question and then submit the entire quiz, before anything is graded or they get any feedback.

**Adaptive mode and Adaptive mode (no penalties) محاولة في الحق له االجابة اكثر من مرة** 

 Allows students to have multiple attempts at the question before moving on to the next question.

**Manual grading (suitable for essay questions**)

you can now choose to have every question in the quiz manually graded, if you wish.

#### **يحاول االجابة عدة مرات الى ان يقدم االجابة الصحيحة ثم ينتقل الى السؤال االخر mode Interactive**

 After submitting one answer, and reading the feedback, the student has to click a 'Try again' button before they can try a new response. Once the student has got the question right, they can no longer change their response. Once the student has got the question wrong too many times, they are just graded wrong (or partially correct) and get shown the feedback and can no longer change their answer. There can be different feedback after each try the student makes.

#### **يقدم االجابة مرة واحدة ويحصل على التقييم انيا feedback Immediate**

 Similar to interactive mode in that the student can submit their response immediately during the quiz attempt, and get it graded. However, they can only submit one response, they cannot change it later.

 **والدرجة اضافة الى االجابة على الطالب ان يذكر مقدار تاكده من االجابة وعلى اساس هذا المقدار يتم تقييم االجابة (CBM (marking based-Certainty with feedback Immediate or feedback Deferred**

 With CBM, the student does not only answer the question, but they also indicate how sure they are they got the question right. The grading is adjusted by the choice of certainty, so that students have to reflect honestly on their own level of knowledge in order to get the best mark.

## Review options are for students thus enable only options of last column and disable others

#### Review options ී

#### **During the attempt**

The attempt (?) V

Whether correct (?)

- Marks (?)
- Specific feedback (?)
- General feedback (?)
- Right answer 2
- Overall feedback (?)

#### Immediately after the attempt

- The attempt
- **Whether correct**
- **Marks**
- Specific feedback
- General feedback
- **Right answer**
- Overall feedback

#### Later, while the quiz is still open

- The attempt
- **Whether correct**
- **Marks**
- Specific feedback
- General feedback
- **Right answer**
- Overall feedback

#### After the quiz is closed

- ⊽ The attempt
- V Whether correct
- V **Marks**
- ⊽ Specific feedback
- ⊽ General feedback
- ⊽ **Right answer**
- ⊽ Overall feedback

## Then you specify the appearance of quiz

#### $\blacktriangleright$  Appearance

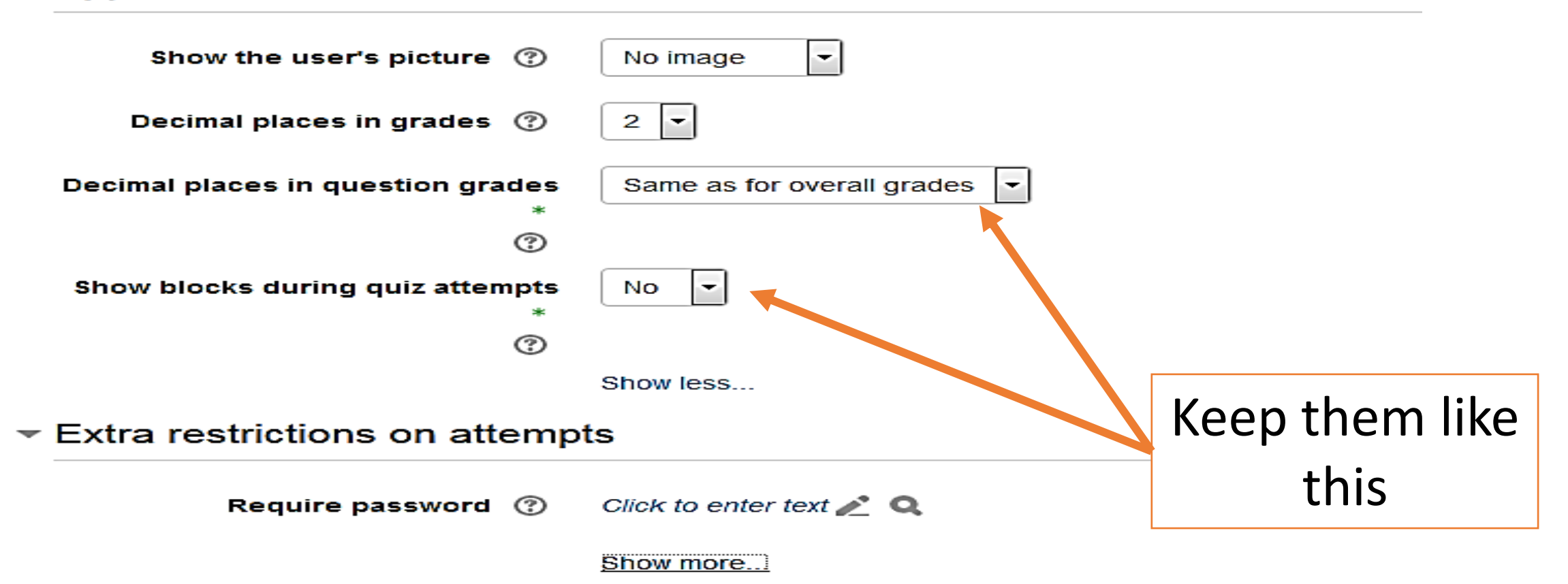

#### Then you may set the options to give automatic feedback according to the score

▼ Overall feedback ⑦

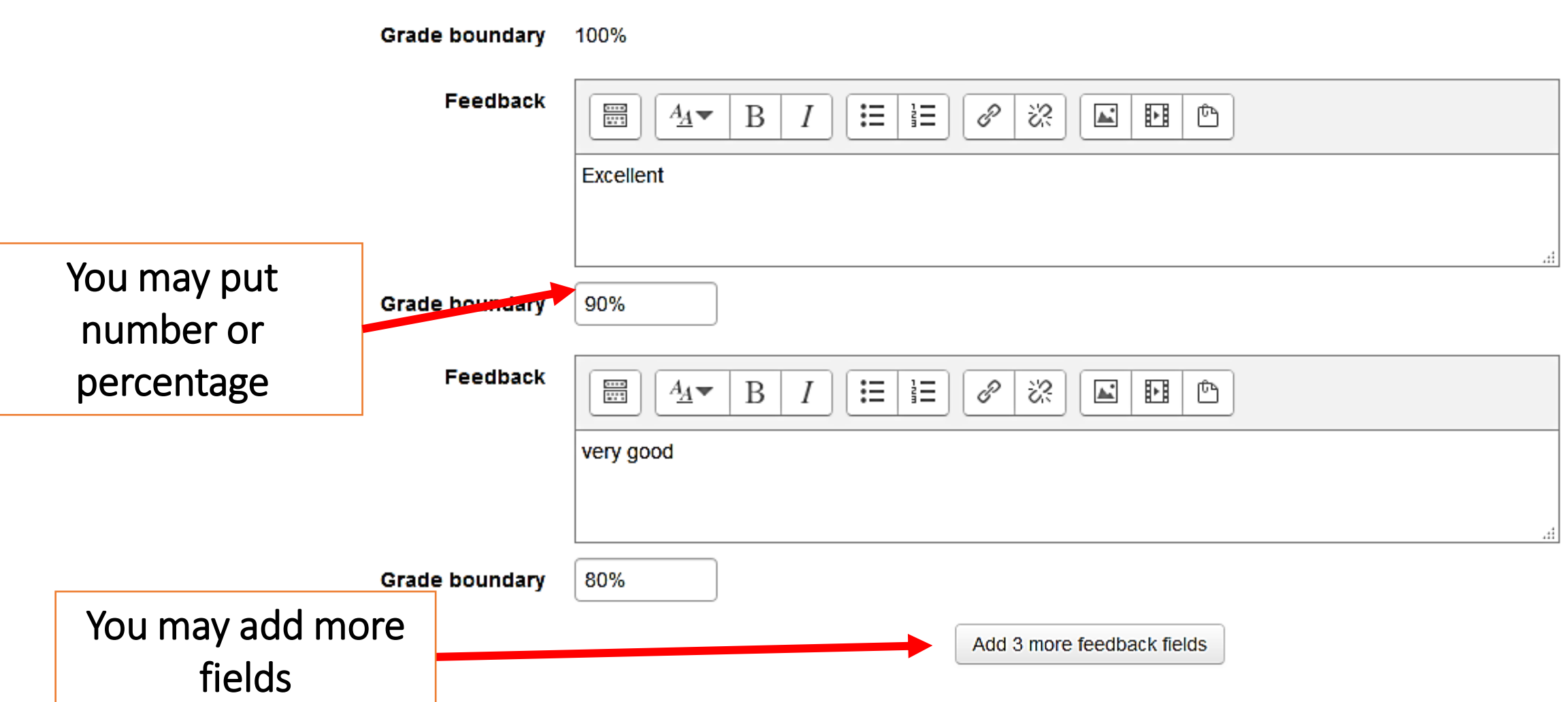

## Other options: show on course page if you like students to start the quiz

#### $\blacktriangleright$  Common module settings

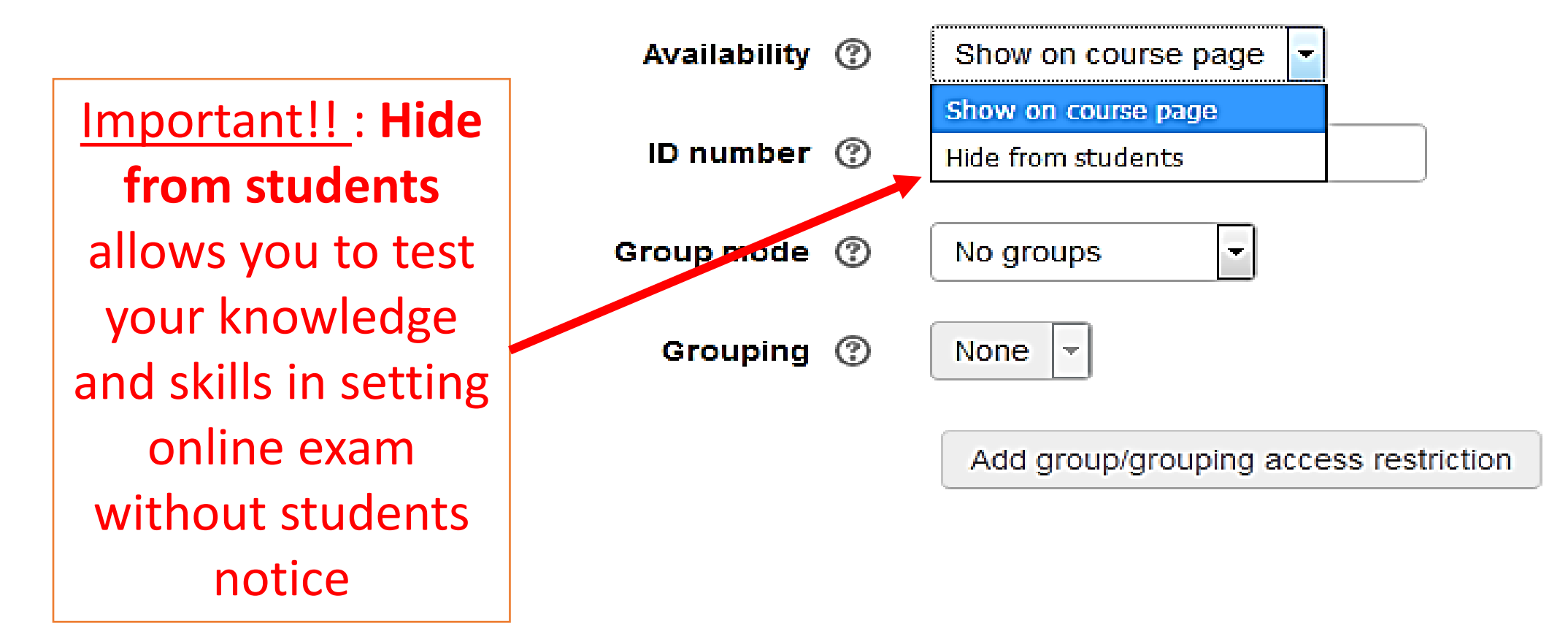

## Leave this as **none** or you may add restrictions to allow certain students or certain lecturers by putting a password

▼ Restrict access

**Access restrictions** 

Add restriction...

None

### Leave these options as shown below

 $\blacktriangleright$  Activity completion

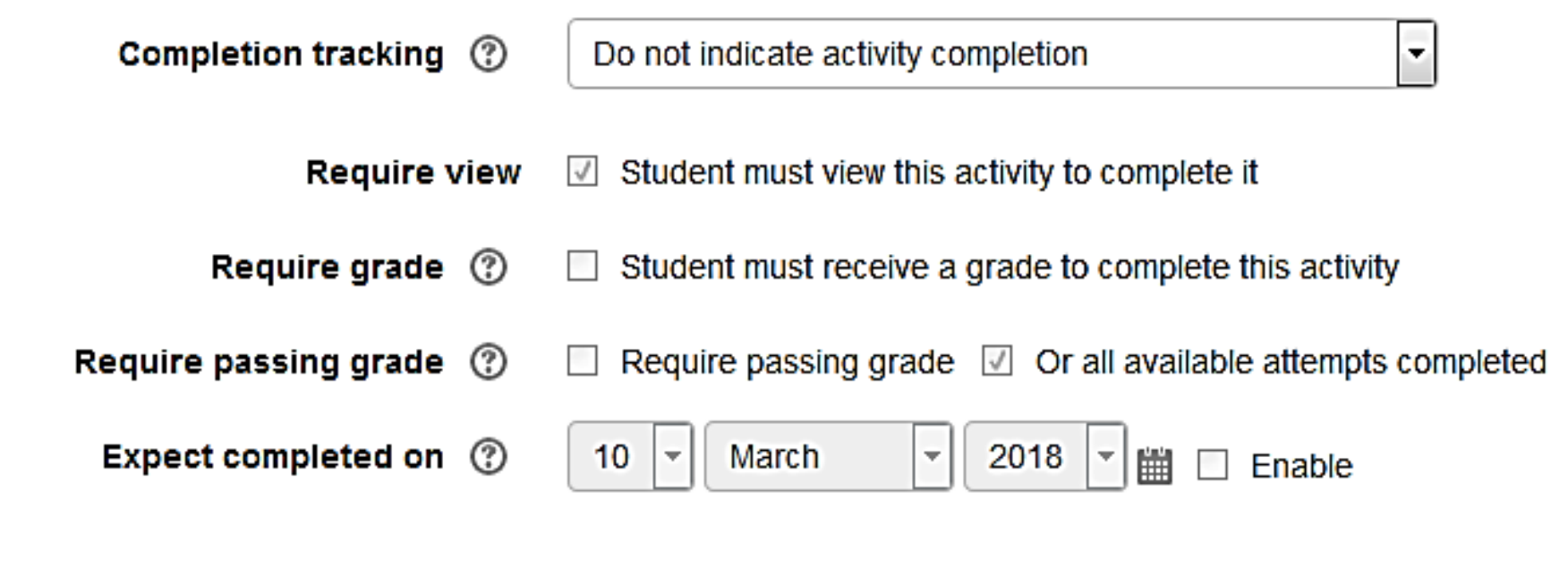

lags

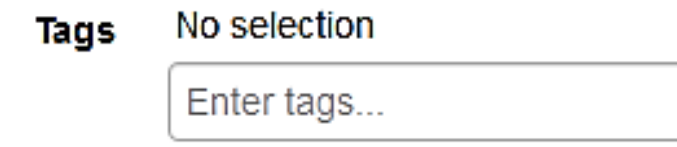

v

### Leave these options as shown below then click **save and return to course** or **save and display**

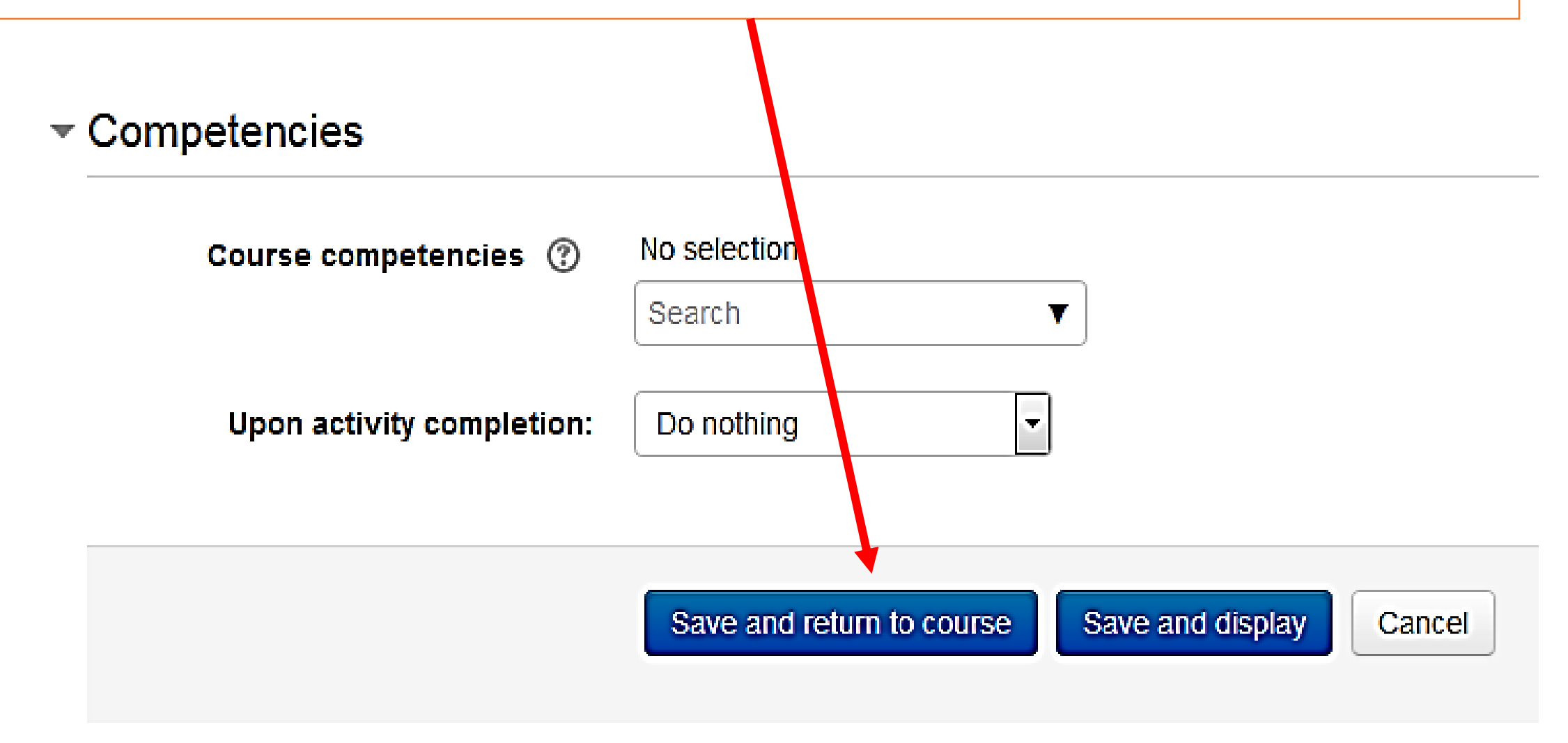

### If you have chosen (**hide from students**) option It will appear like this (**hidden from students**) so only lecturers can see it

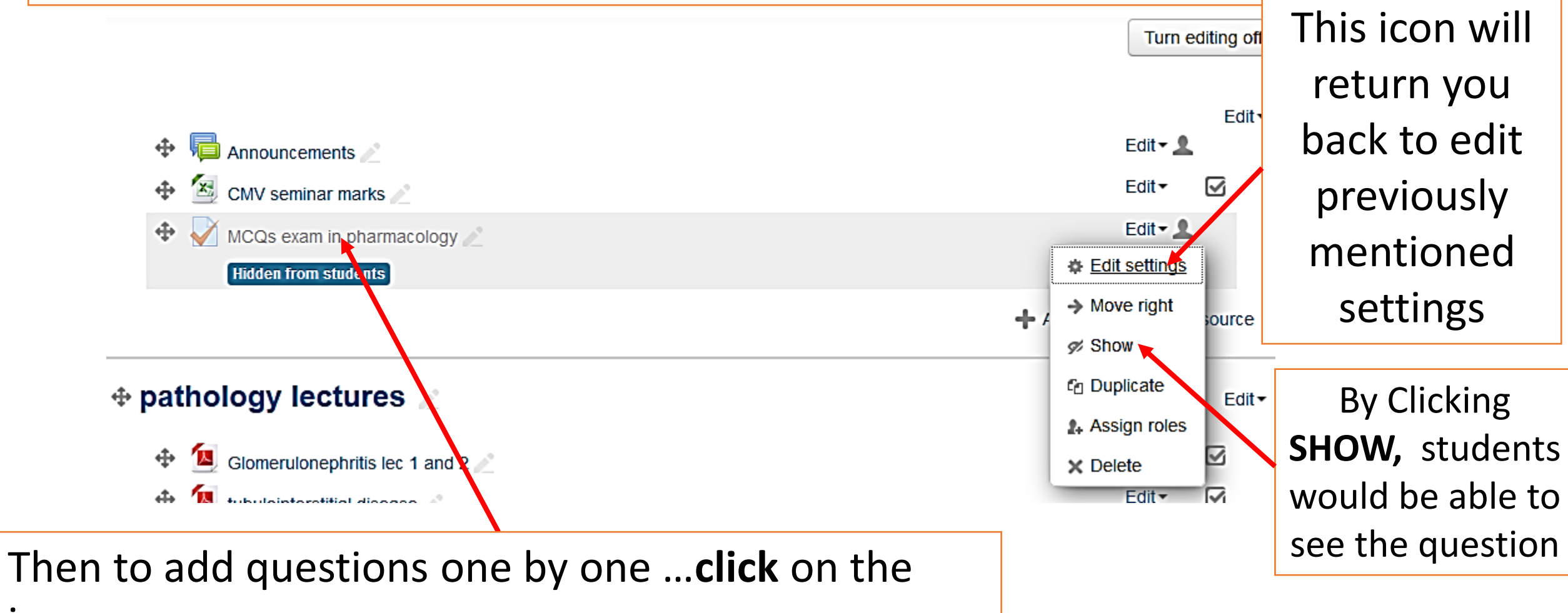

icon

## Click **Edit quiz**

#### **MCQs exam in pharmacology**

This quiz will assess your knowledge about renal system pharmacology

Attempts allowed: 1

The quiz will not be available until Thursday, 15 March 2018, 1:00 AM

This quiz will close at Thursonay, 22 March 2018, 11:50 PM

Grading method: Last attempt

No questions have been added yet Edit quiz

×

Back to the course

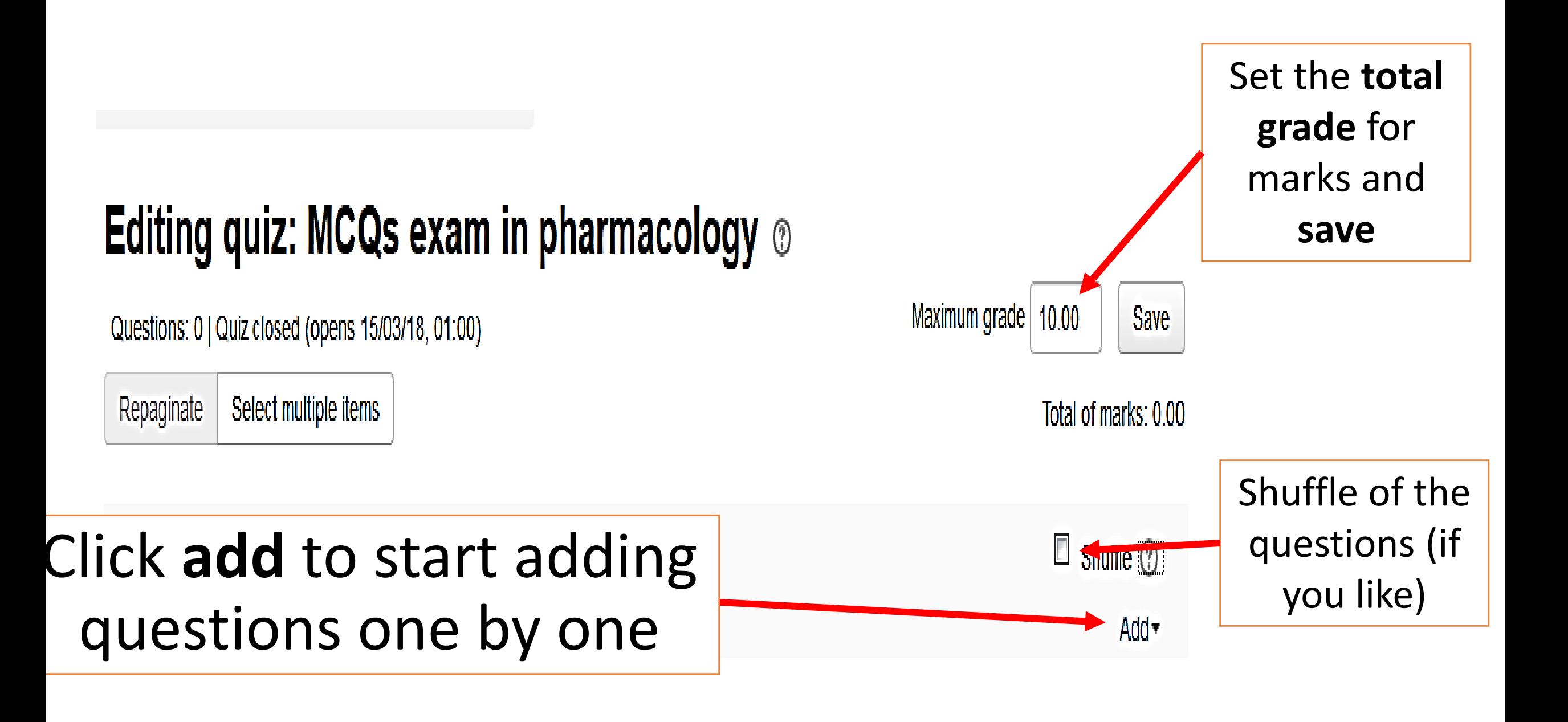

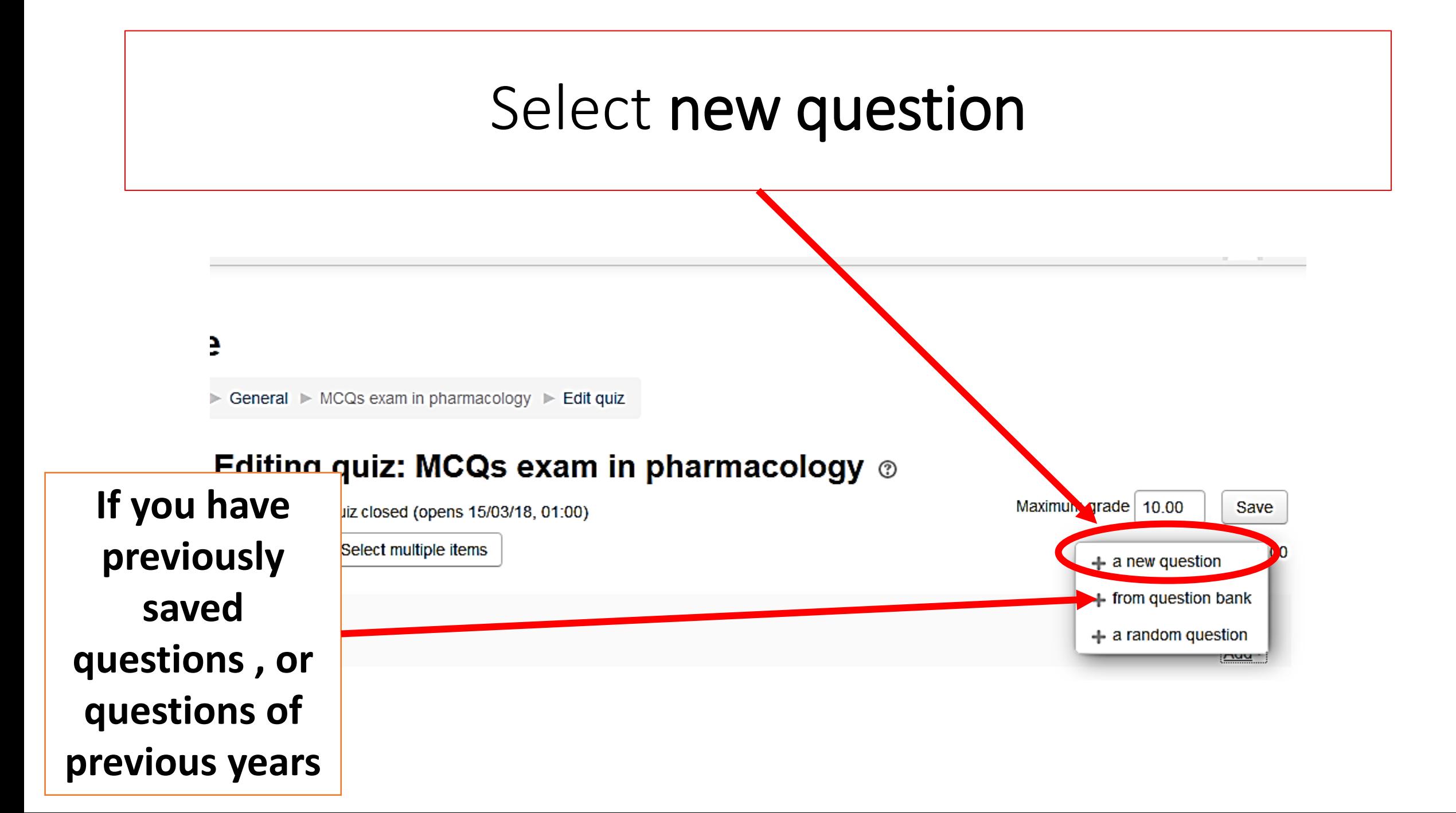

Then click **multiple choice**  (multiple choice questions: MCQs)

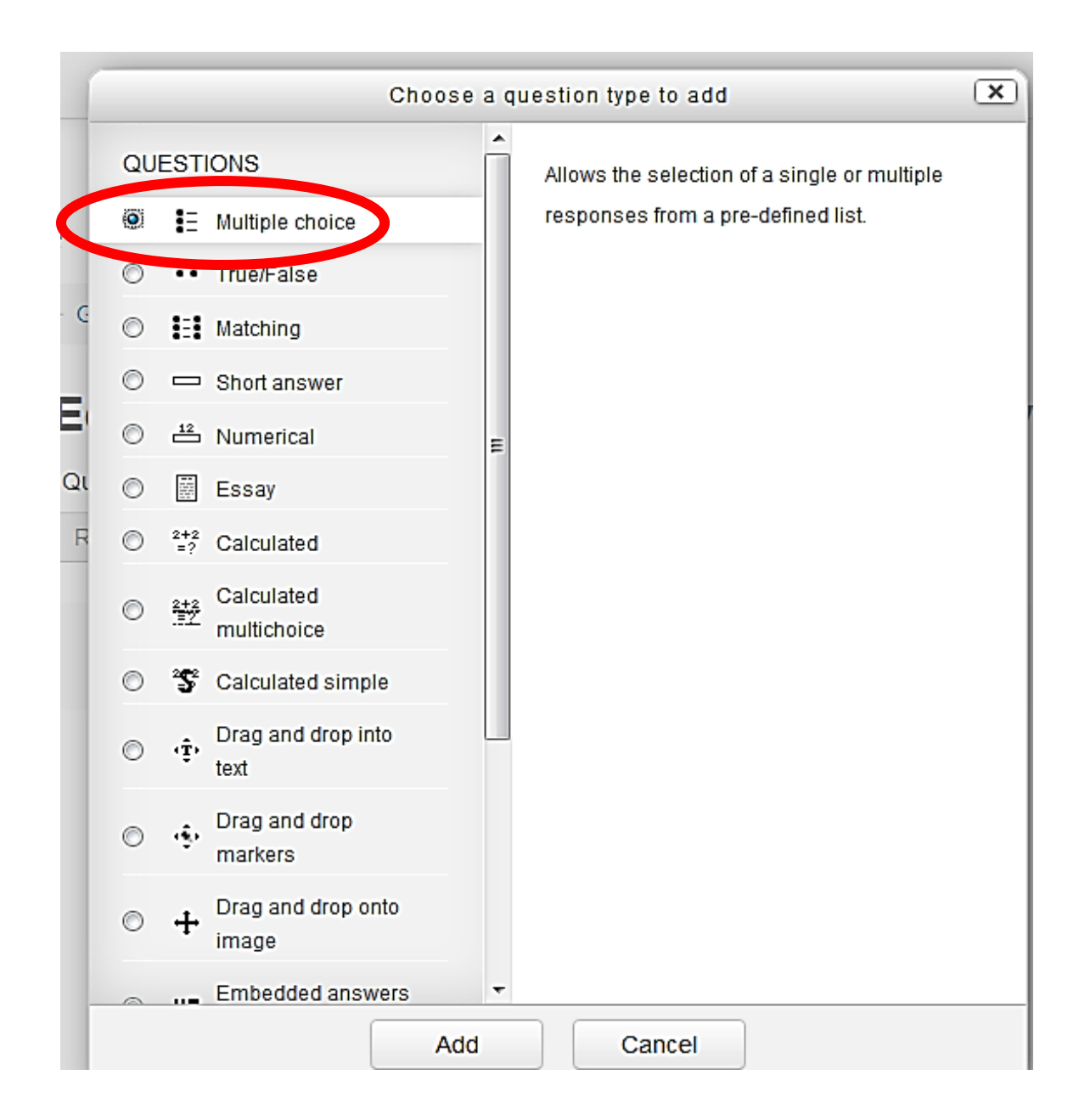

## You will get this page

#### Editing a Multiple choice question  $\circ$

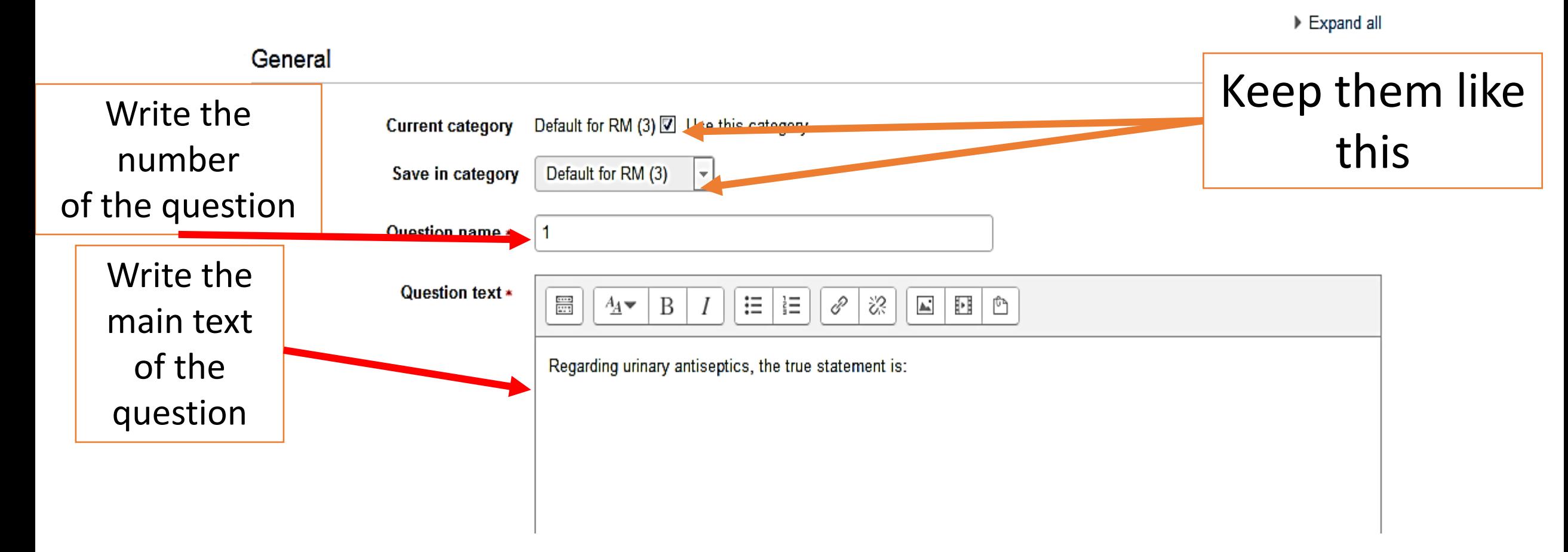

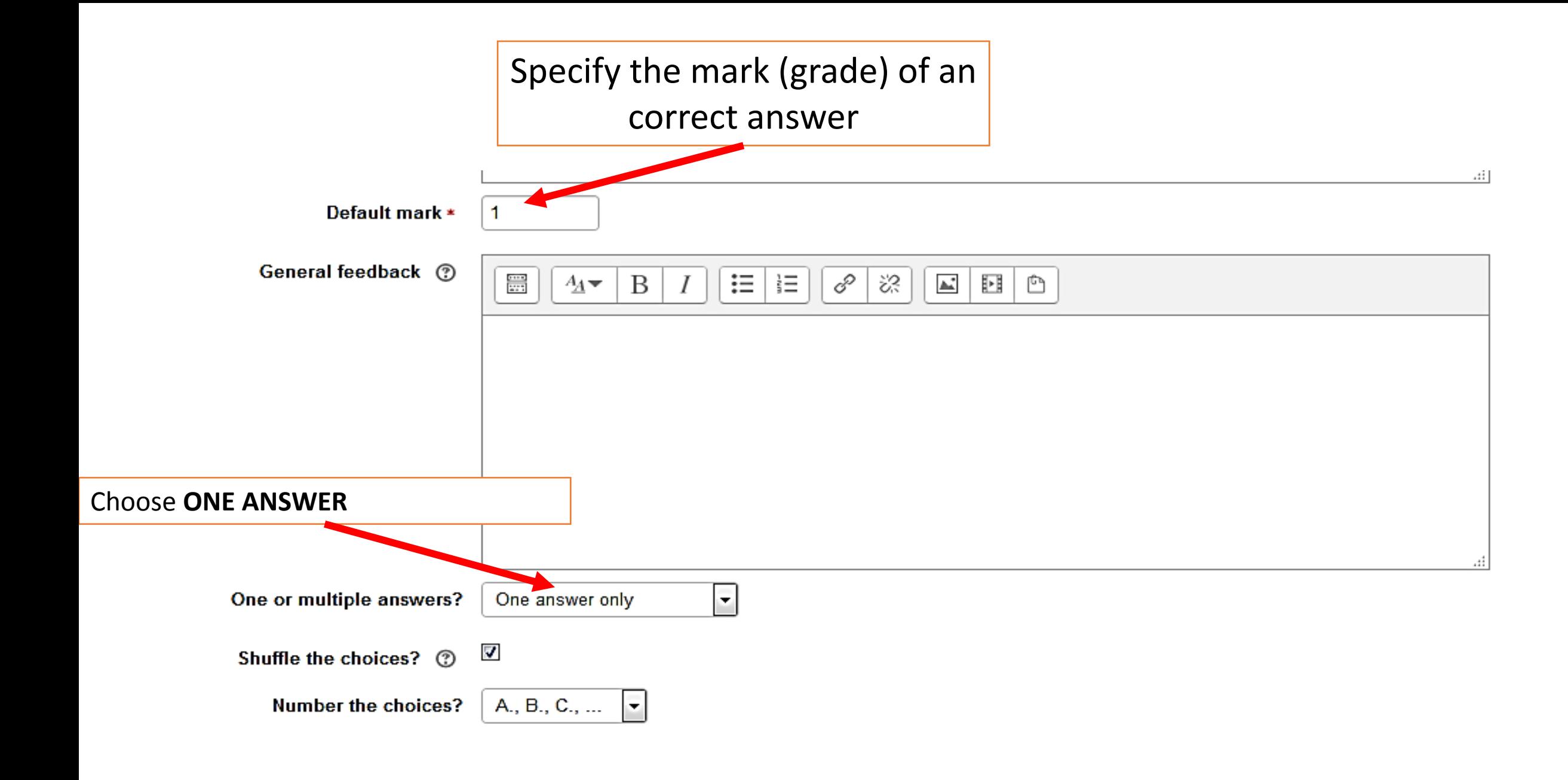

### Then you write Choices 1 and 2

#### ▼ Answers

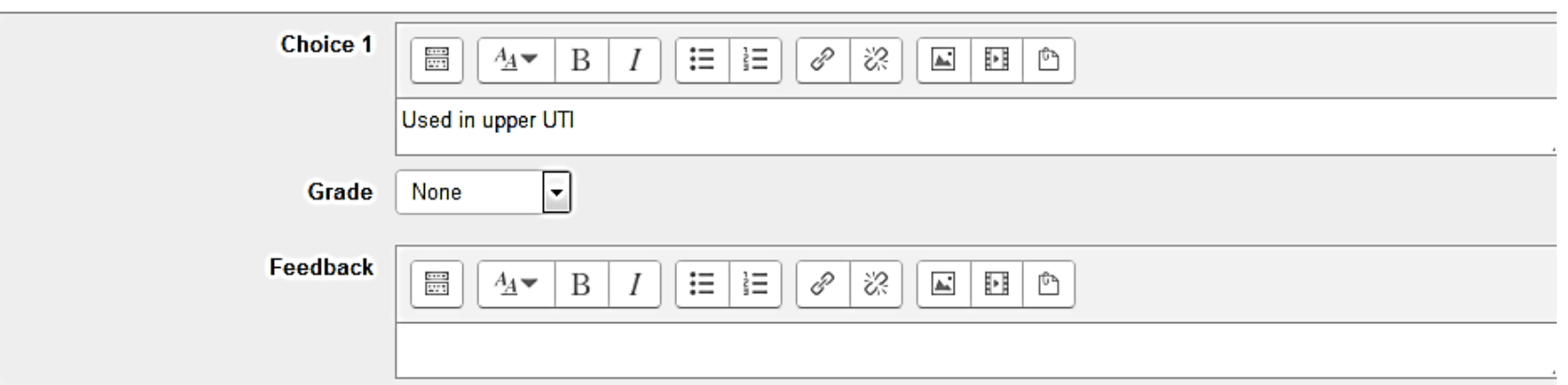

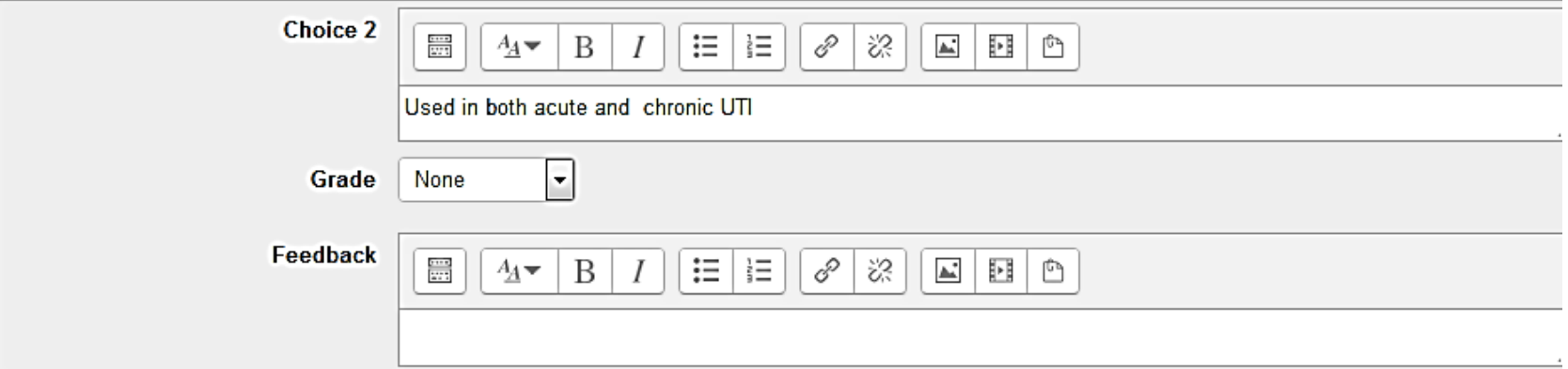

### Then you write Choices 3 and 4

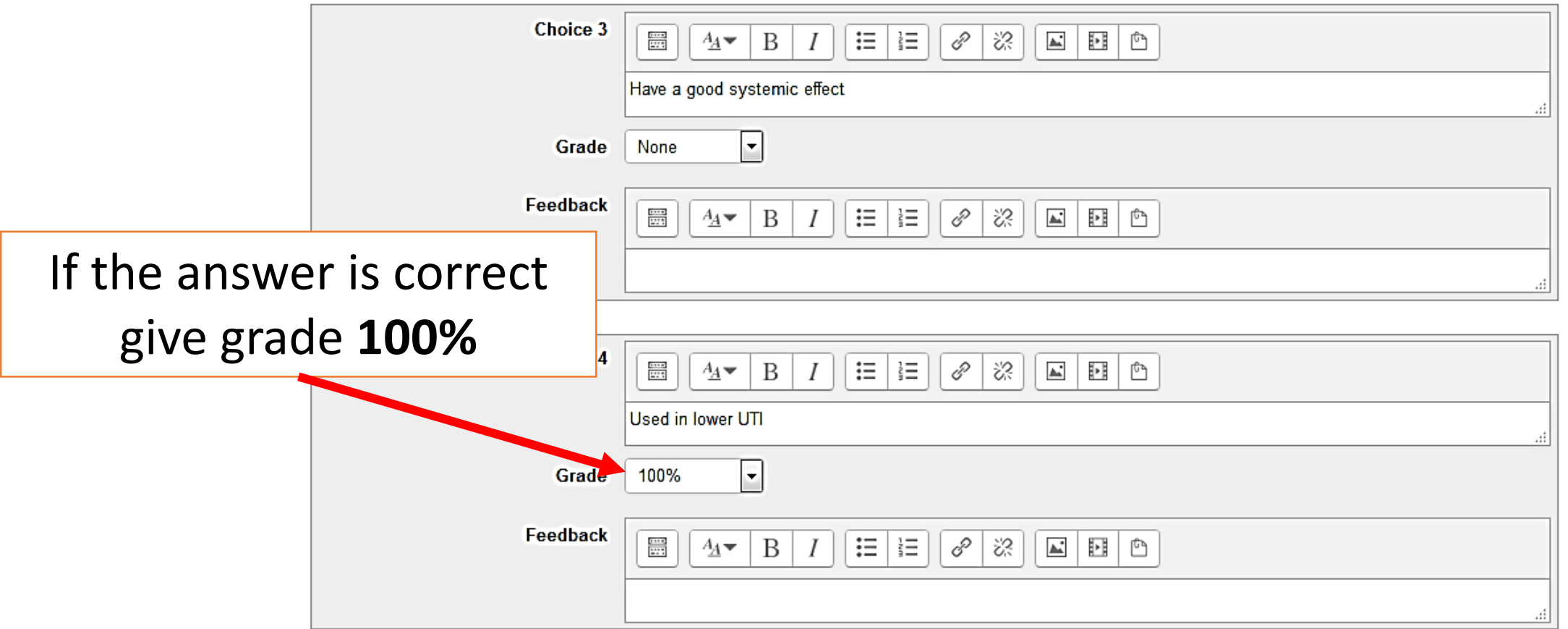

- Be careful when you have **shuffling of choices** is **ON** :
- **1. Don't write :All of the above in the last choice** this would cause confusion for the students and incorrect scoring.

**Instead , write: ALL of the other options** 

**2. Don't write: A and B are correct, B + C are correct**
## Here you may add some automatic feedback

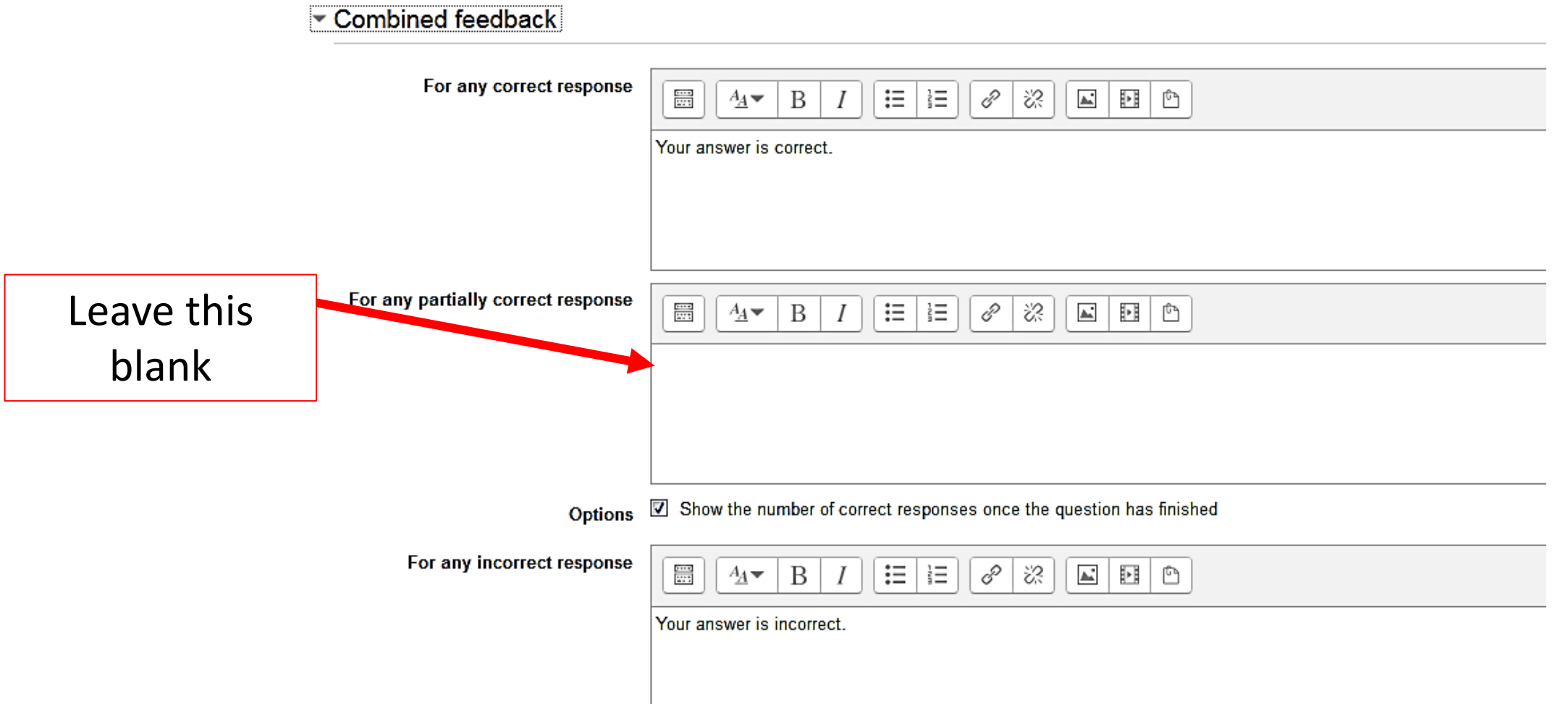

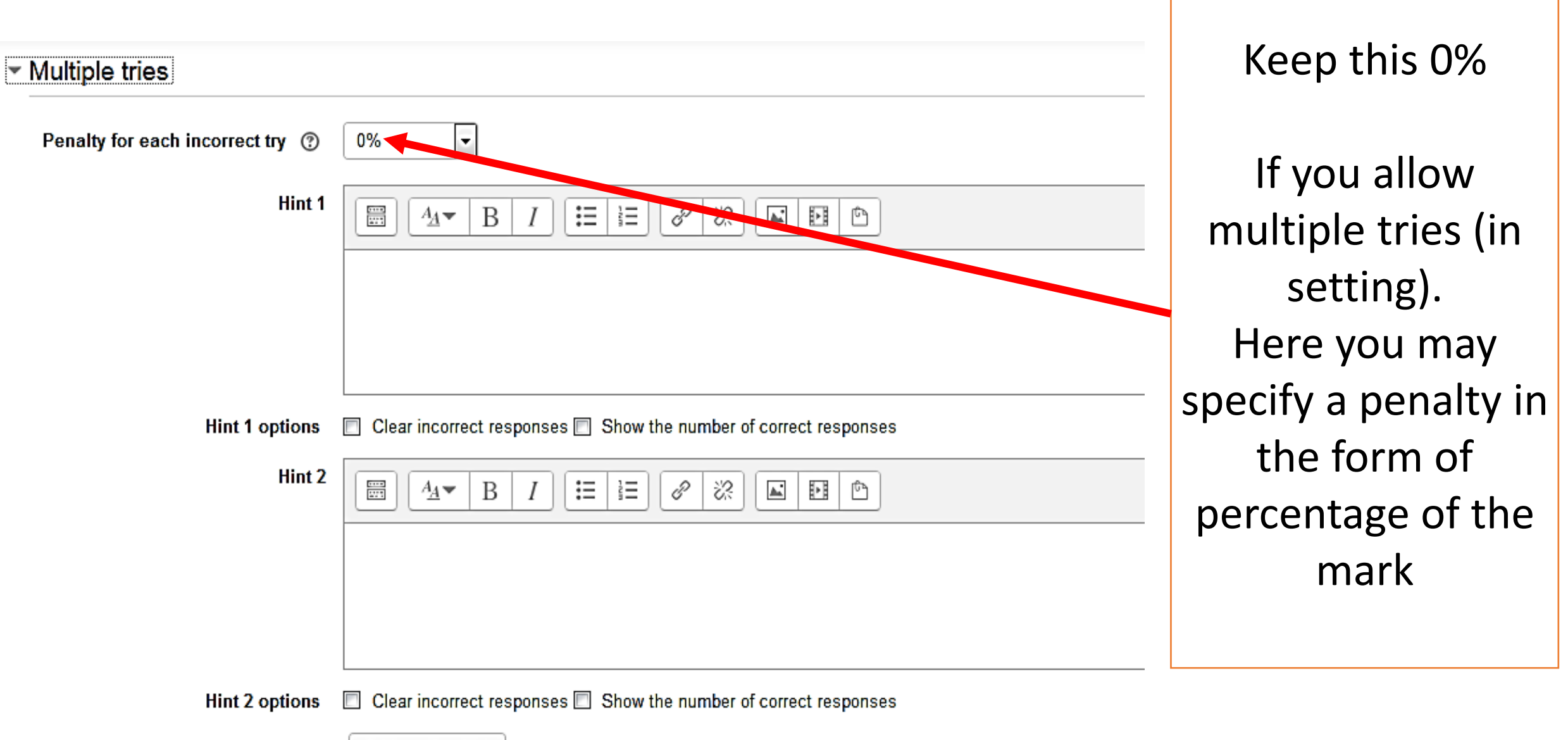

Add another hint

## Click **save changes** or you may do a **preview**

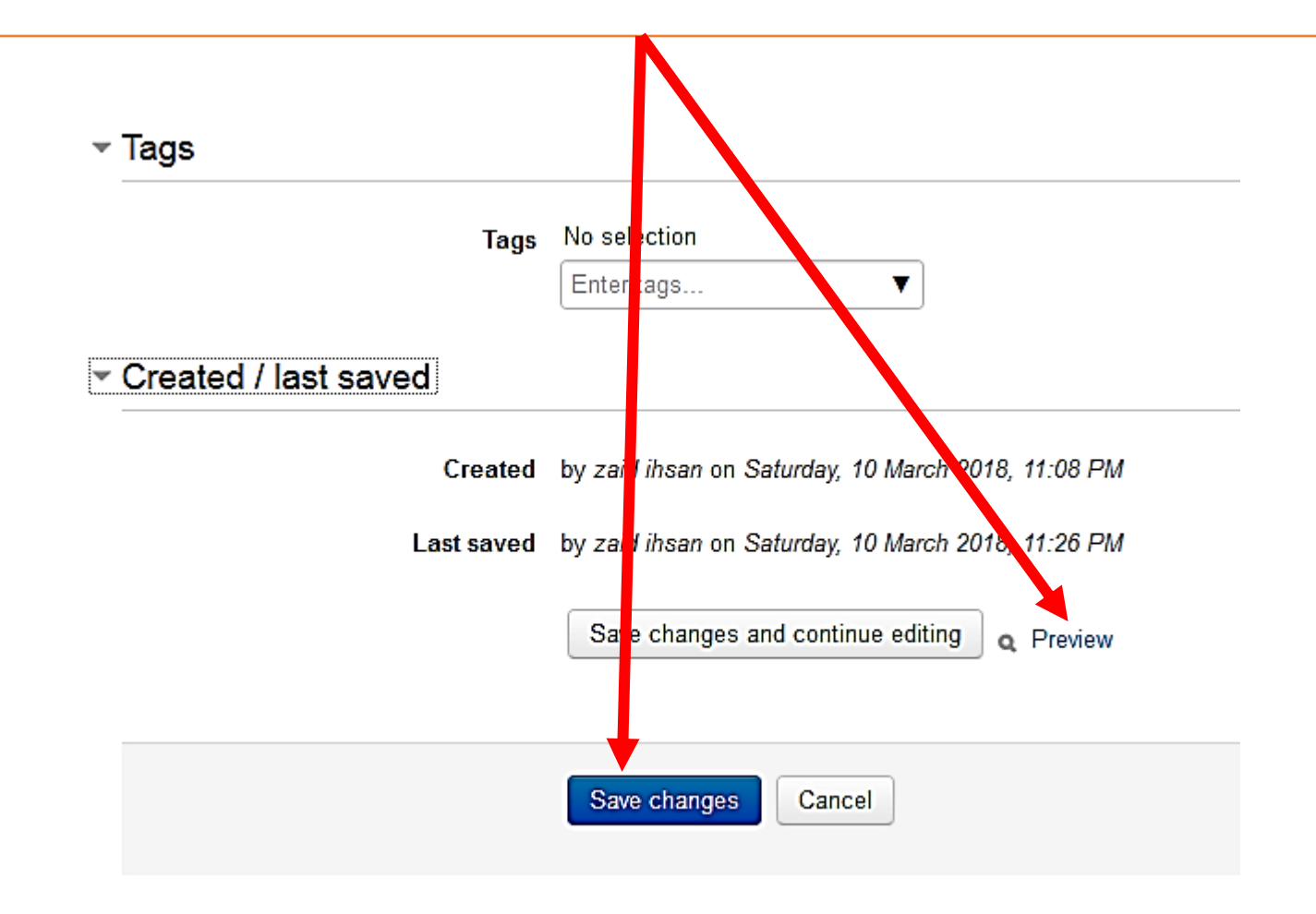

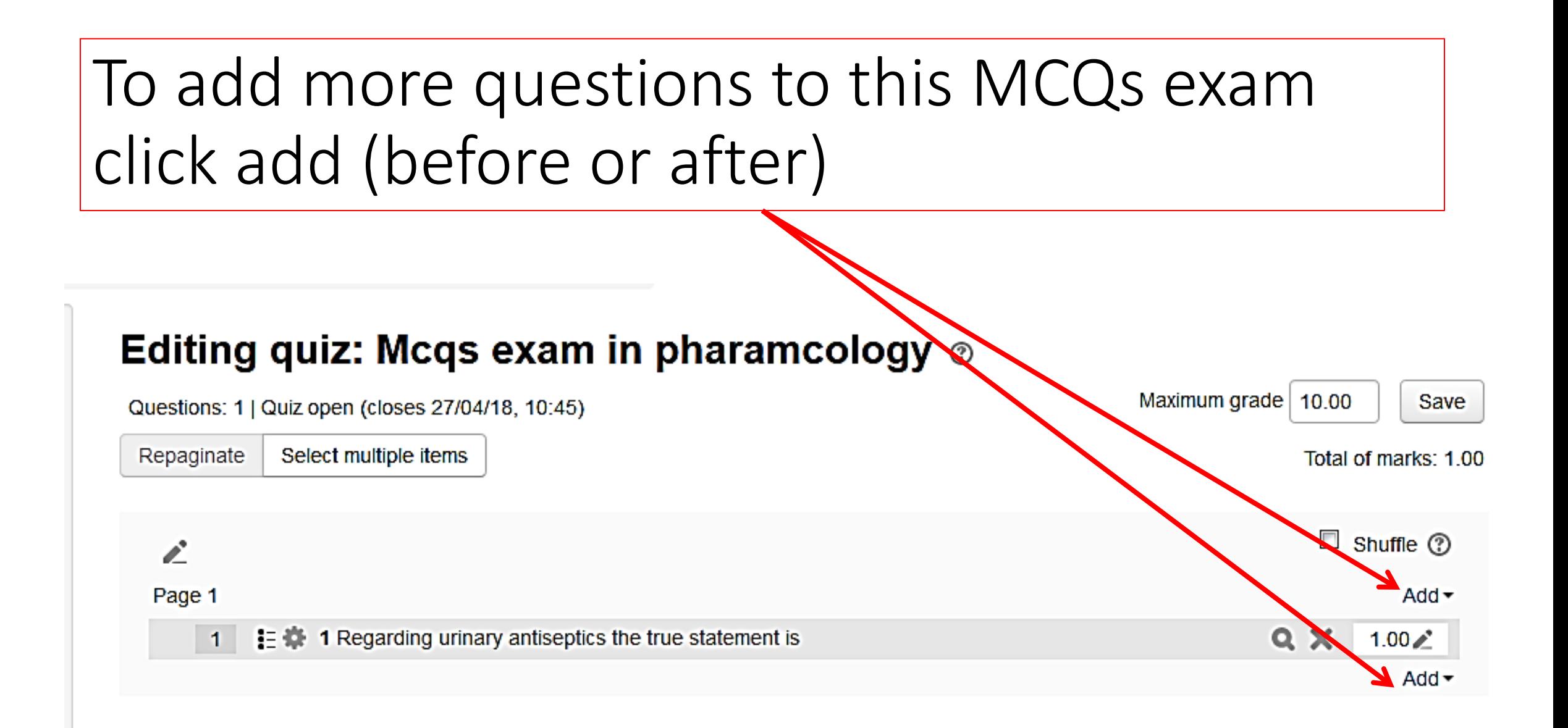

## When more than one choice is correct, choose **Multiple answers allowed**

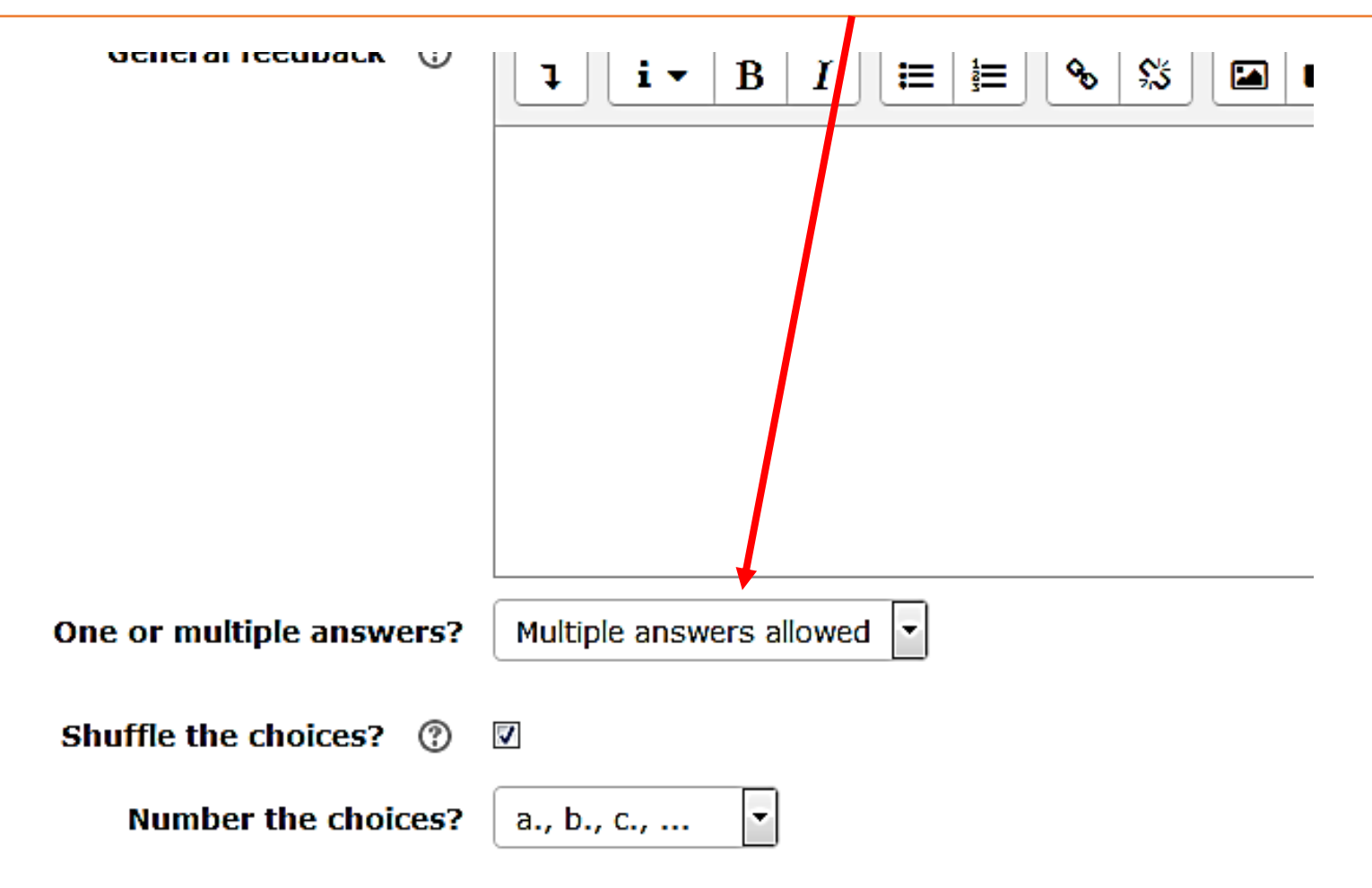

Make sure that total mark of multiple correct choices is not above 100%

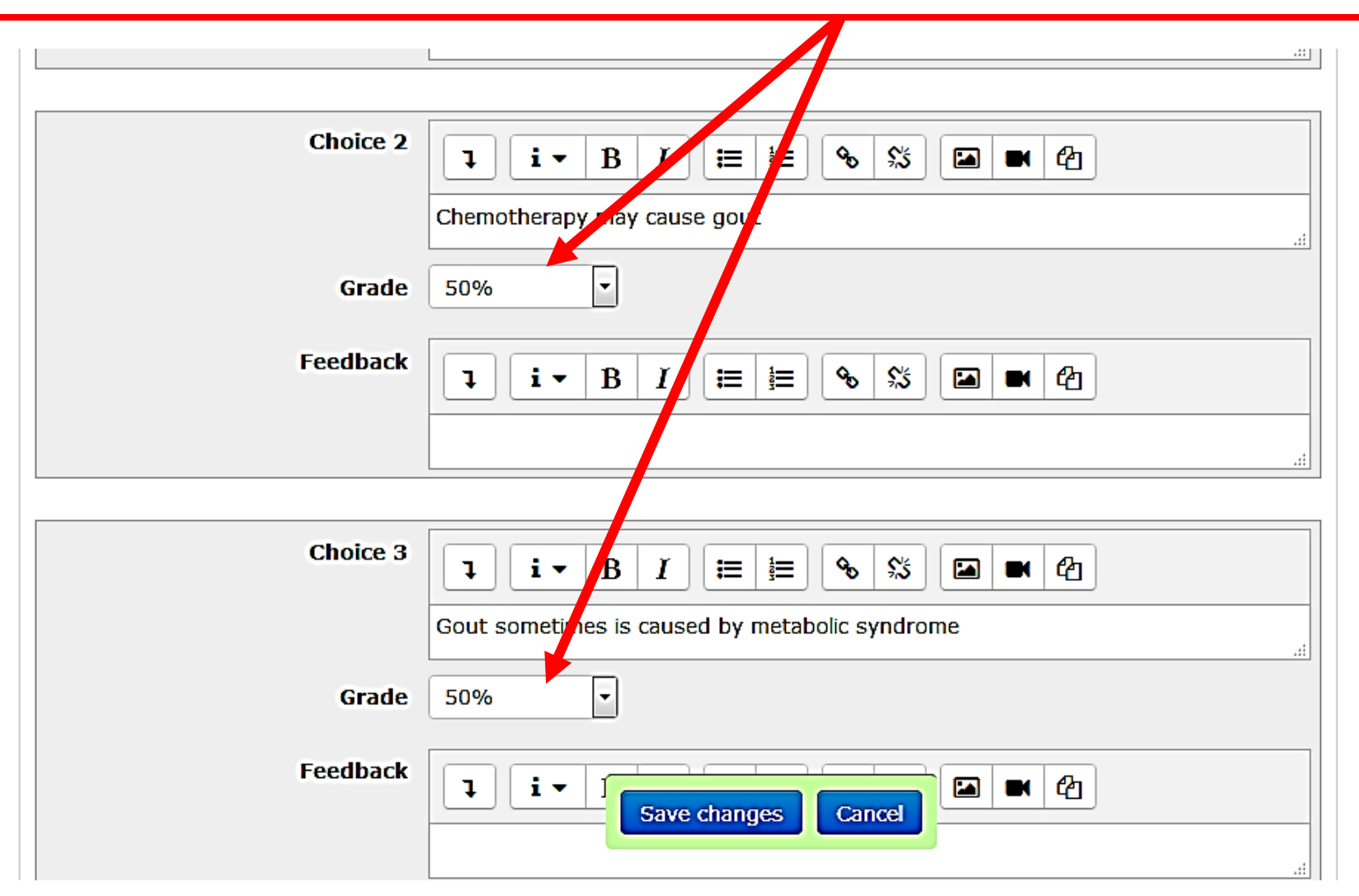

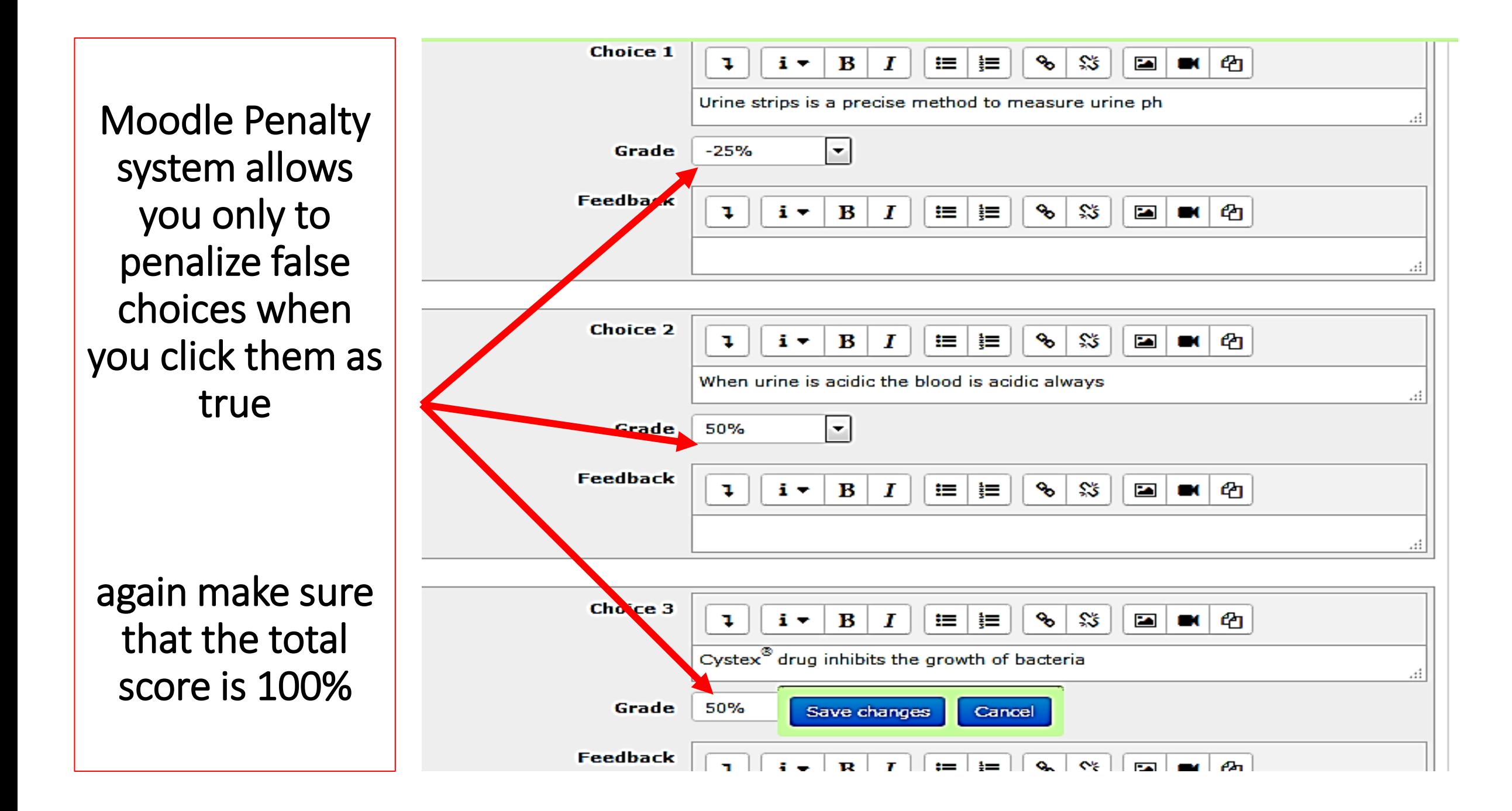

## Then after final setting the quiz click **turn editing off**

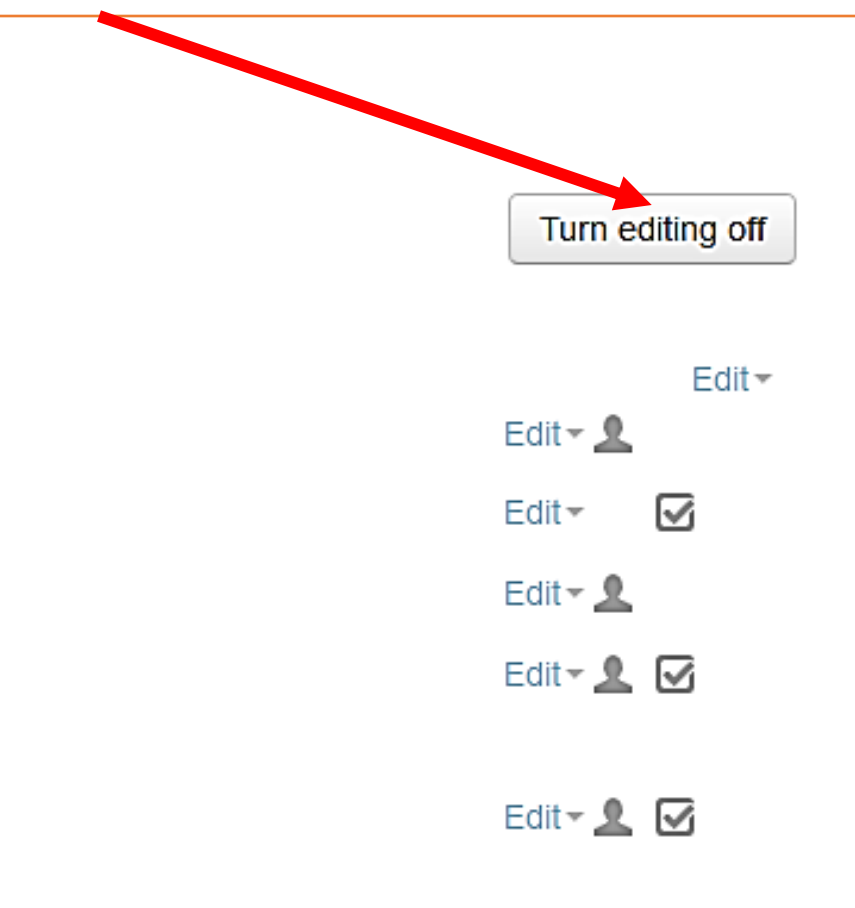

## Very important

- Once you have started adding the questions **never** stop till finishing them all.
- If you stop and log out suddenly or there is internet shutdown , the whole question series of this exam would **crash**.
- But , you may get some of questions you have written saved in questions bank.

### If you click on **questions bank** icon , you may see old questions

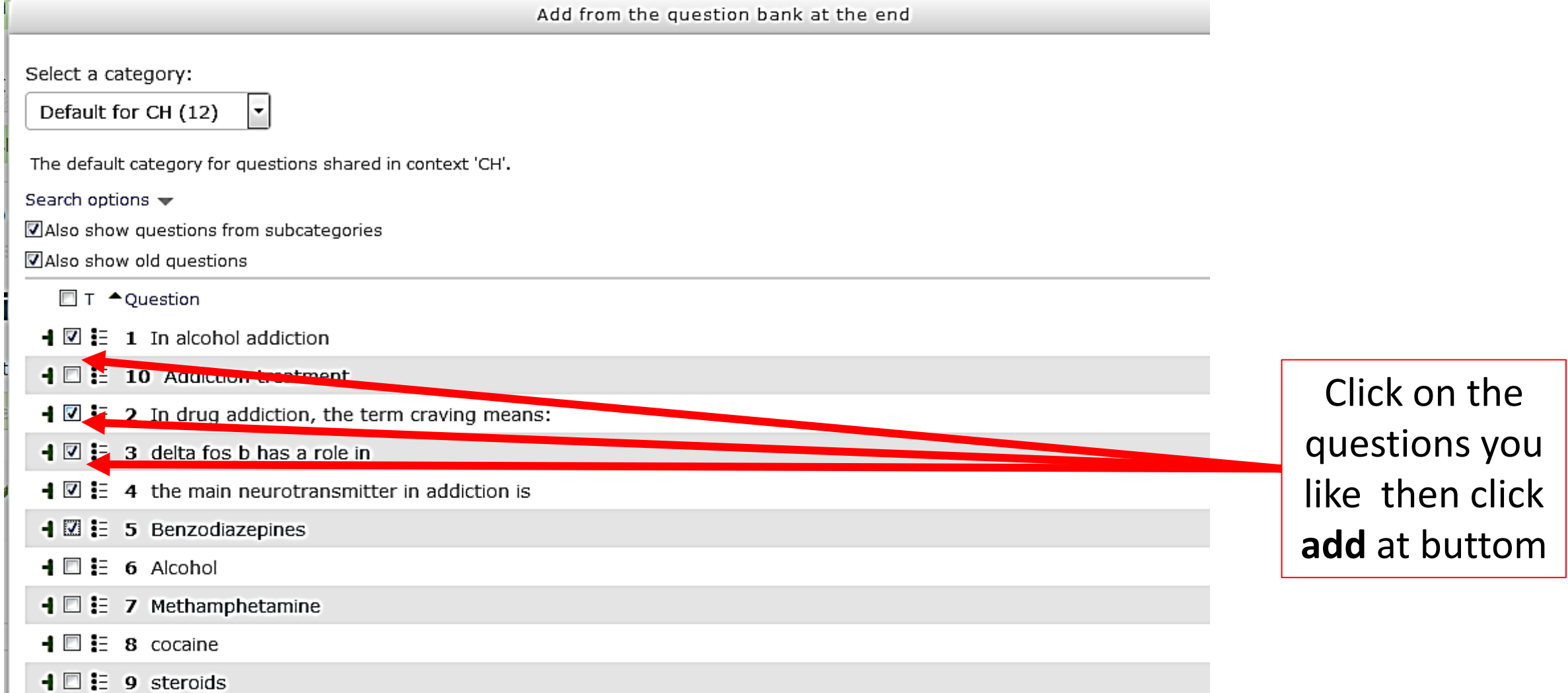

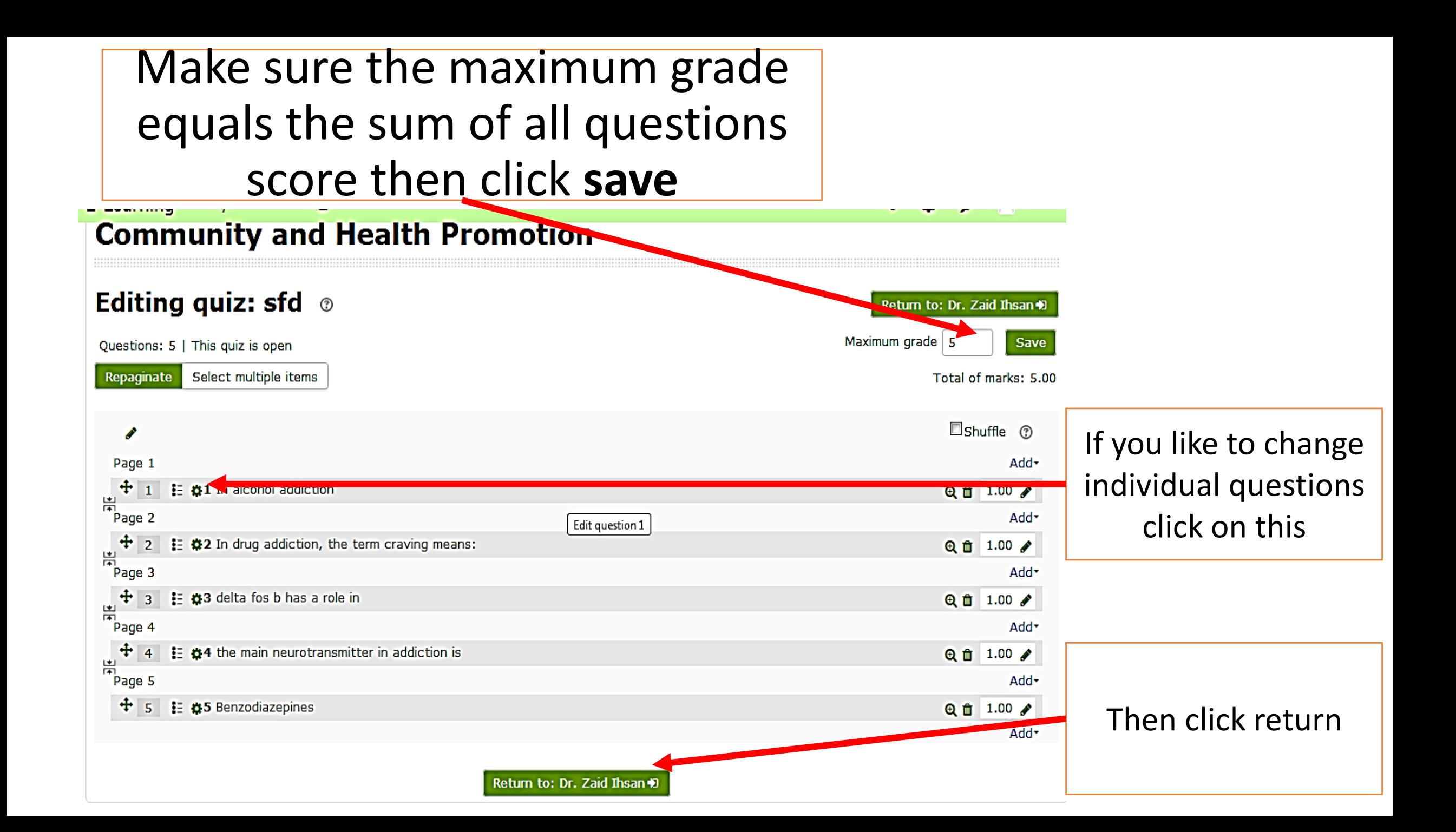

In preview you still have the chance to edit question (if it didn't start, according to time settings), But you can't add more questions or change the general setting

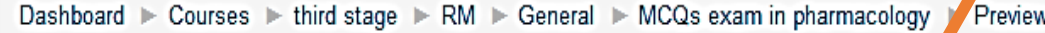

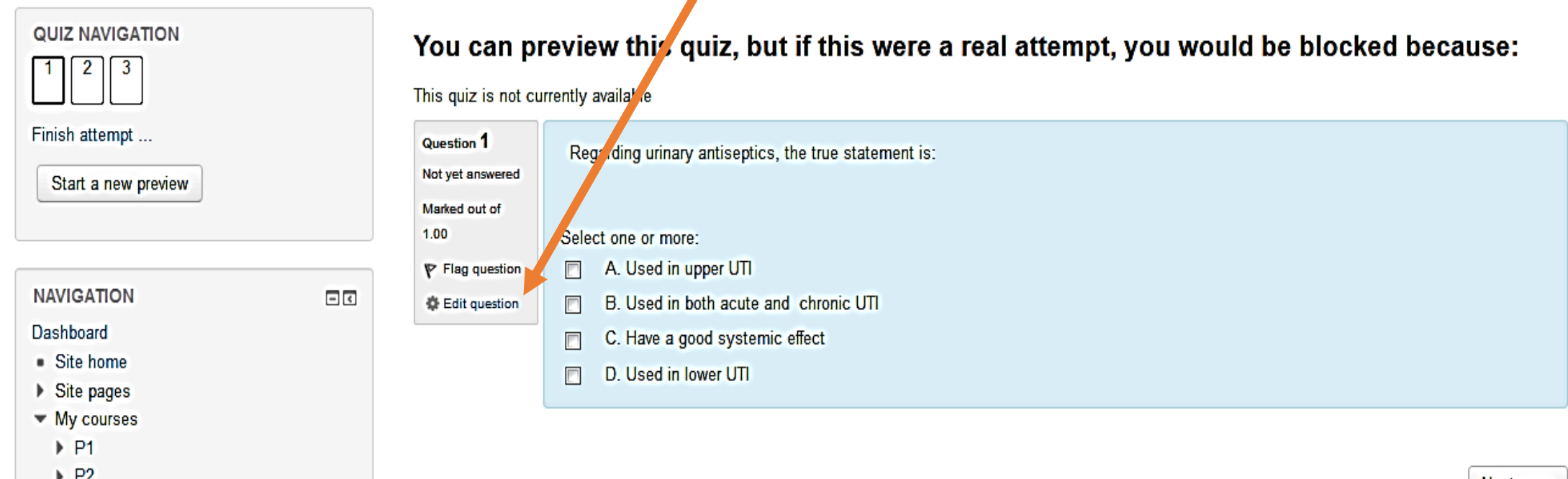

**Next page** 

▶ G1

Quiz Appearance *for a student*

## **For students the question would appear like this**

#### **Renal System Module**

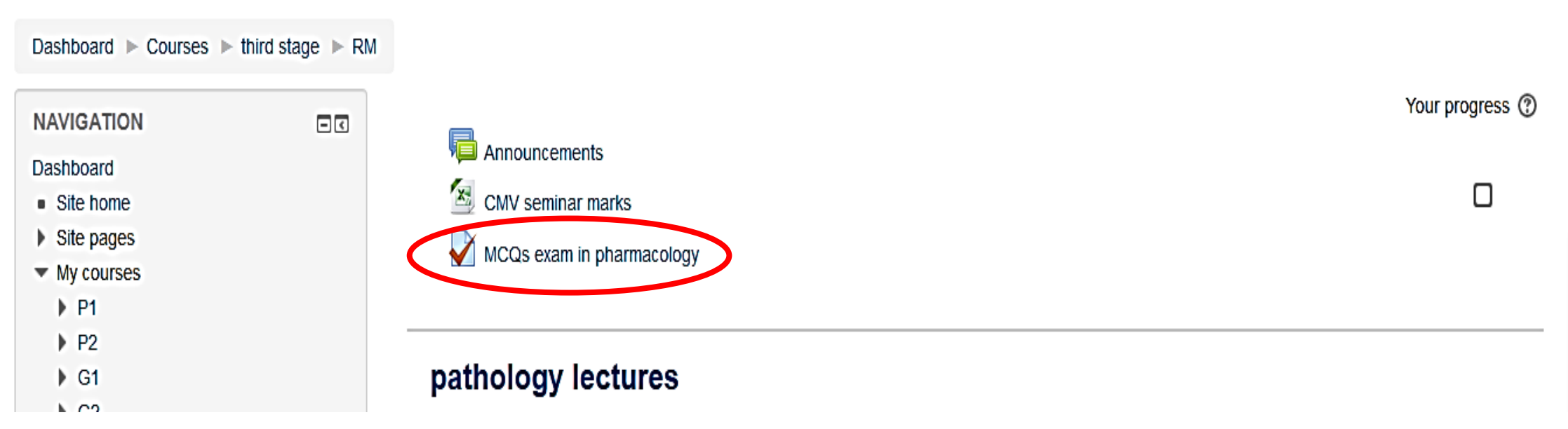

# The students should click on right answer(s)

#### **Renal System Module**

Dashboard > Courses > third stage > RM > General > MCQs exam in pharmacology

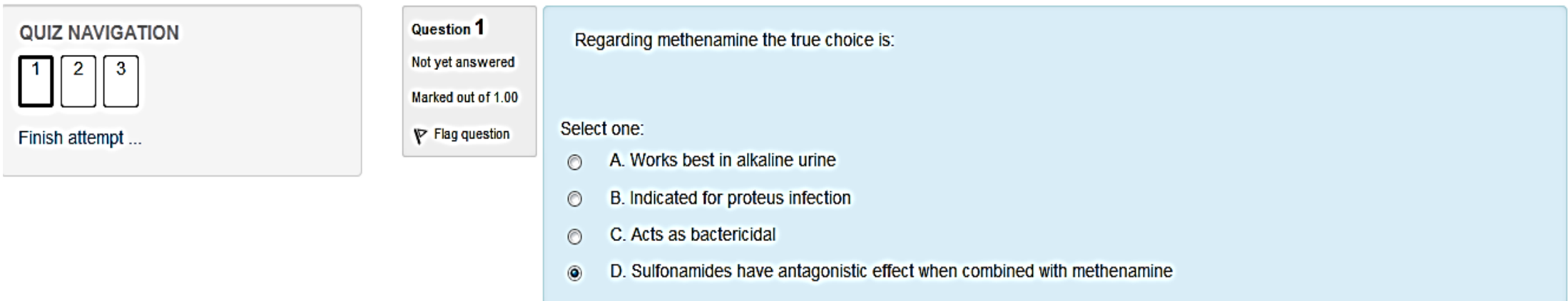

Next page

### Next question

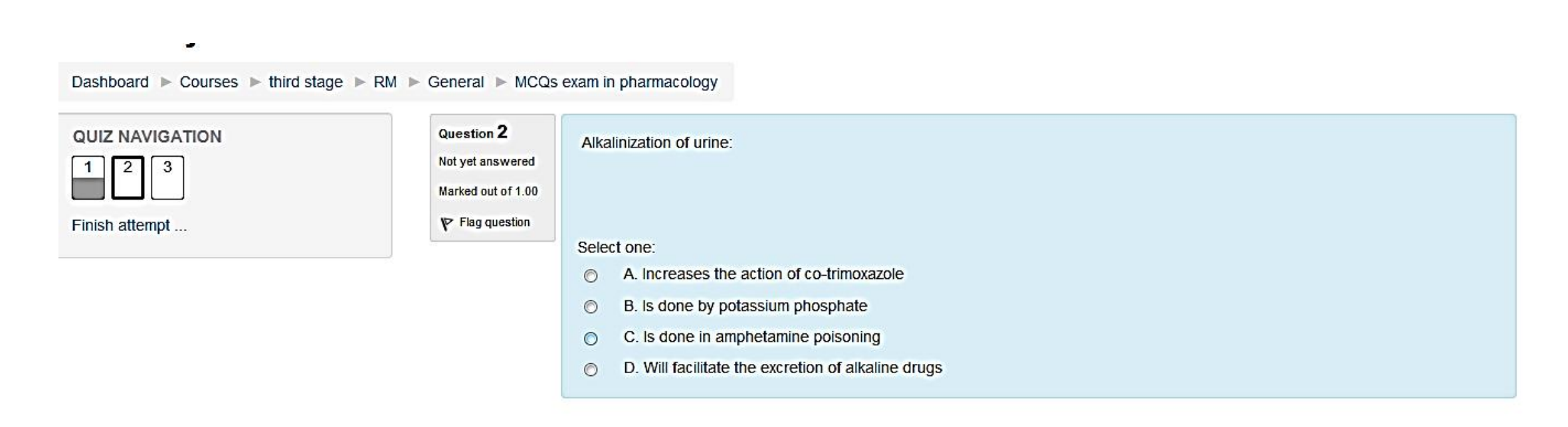

Previous page

Next page

### Next question

#### **Renal System Module**

Dashboard ▶ Courses ▶ third stage ▶ RM ▶ General ▶ MCQs exam in pharmacology

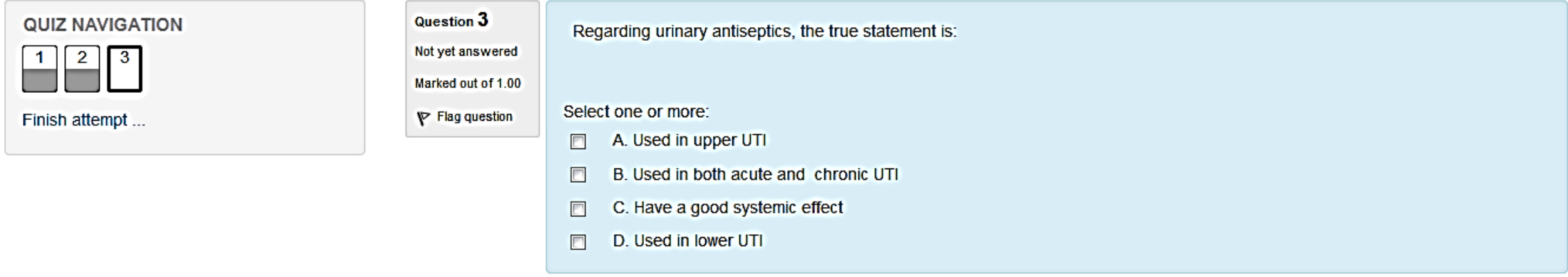

Previous page

Finish attempt...

## Then student should click submit for the answer to be counted

#### *Note. Don't forget to tell students click the submit icon*

Dashboard  $\triangleright$  Courses  $\triangleright$  third stage  $\triangleright$  RM  $\triangleright$  General  $\triangleright$  MCQs exam in pharmacology  $\triangleright$  Summary of attempt

#### **QUIZ NAVIGATION**

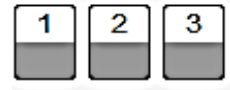

Finish attempt...

#### **MCQs exam in pharmacology**

#### **Summary of attempt**

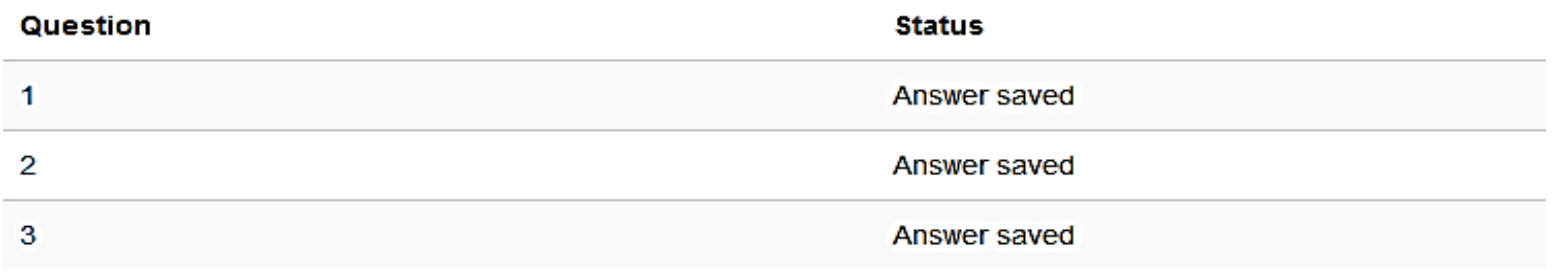

Return to attempt

This attempt must be submitted by Thursday, 22 March 2018, 11:50 PM.

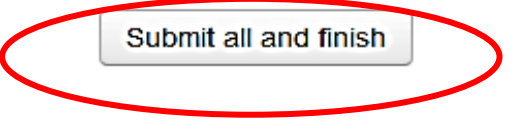

## For the student: After the deadline of submission there would be feedback with the mark

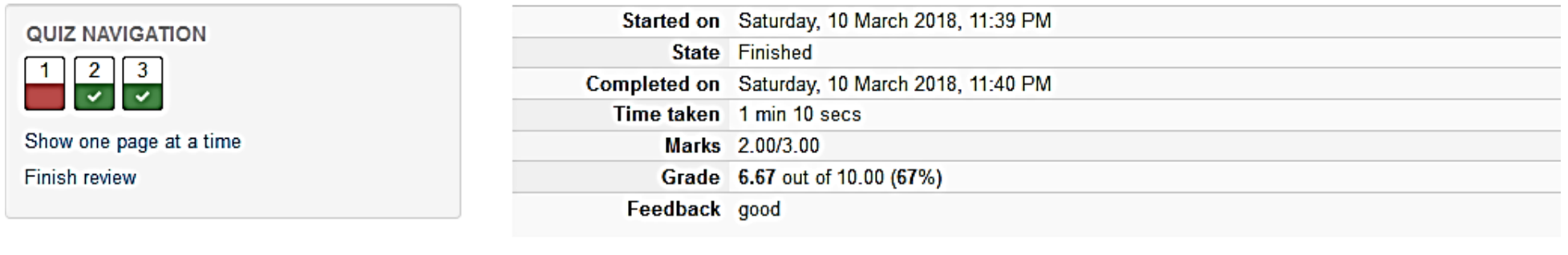

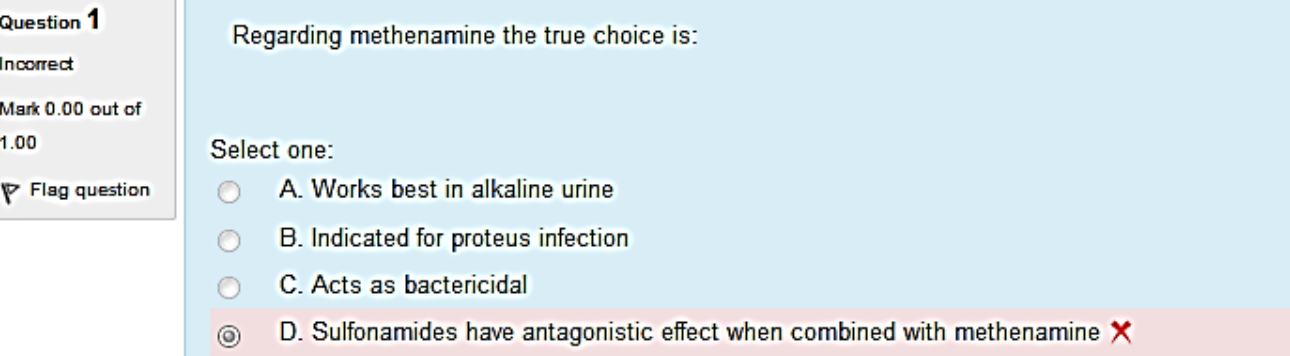

Your answer is incorrect.

The correct answer is: Acts as bactericidal

## Next question

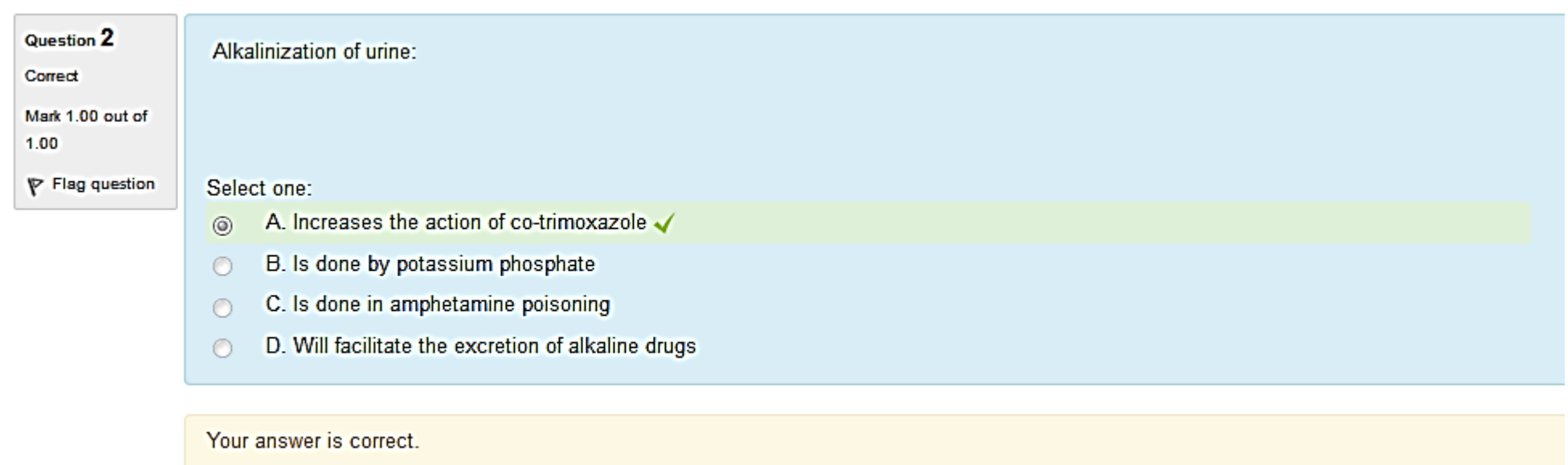

The correct answer is: Increases the action of co-trimoxazole

### Next question

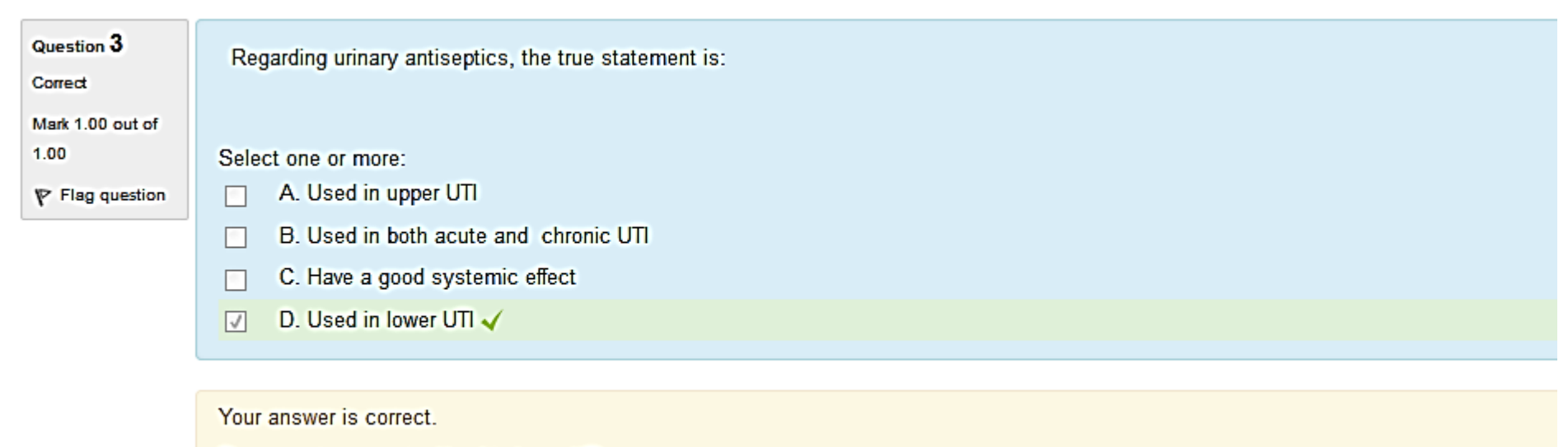

The correct answer is: Used in lower UTI

## For a lecturer : After finishing the quiz

## For a lecturer: How to review students answers after the deadline

• Go back to the main menu of the topics and click the question icon

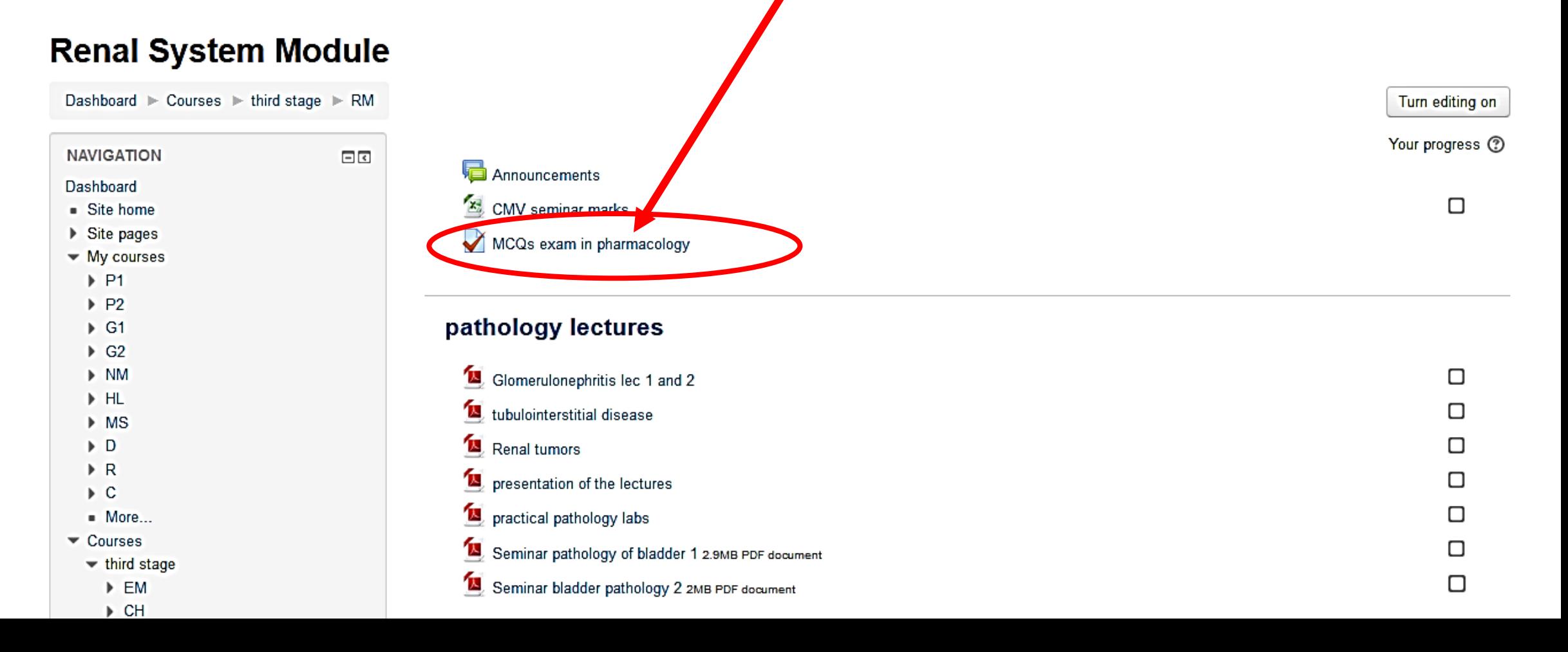

## You would get this. Click **ATTEMPTS**

#### **MCQs exam in pharmacology**

This quiz will assess your knowledge about renal system pharmacology

Attempts allowed: 5

The quiz will not be available until Thursday, 15 March 2018, 1:00 AM

This quiz will close at Thusday, 22 March 2018, 11:50 PM

Grading method: Last attempt

Attempts: 3

 $\mathbf{r}$  , and the contract of the state  $\mathbf{r}$ 

#### It would look like this

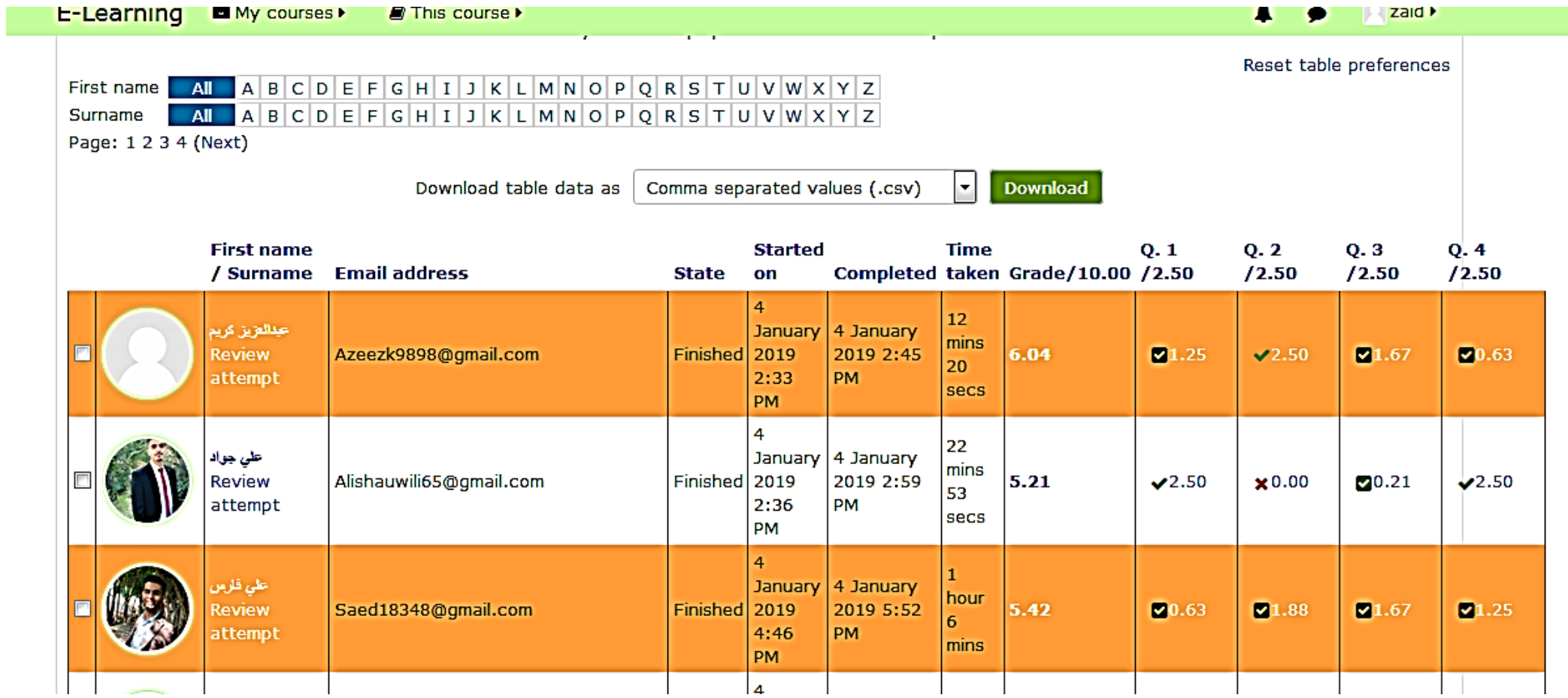

# You will see many options about the marking report: *I prefer them in this way*

#### Quiz Effect of drugs on urine pH

Attempts: 111

▼ What to include in the report

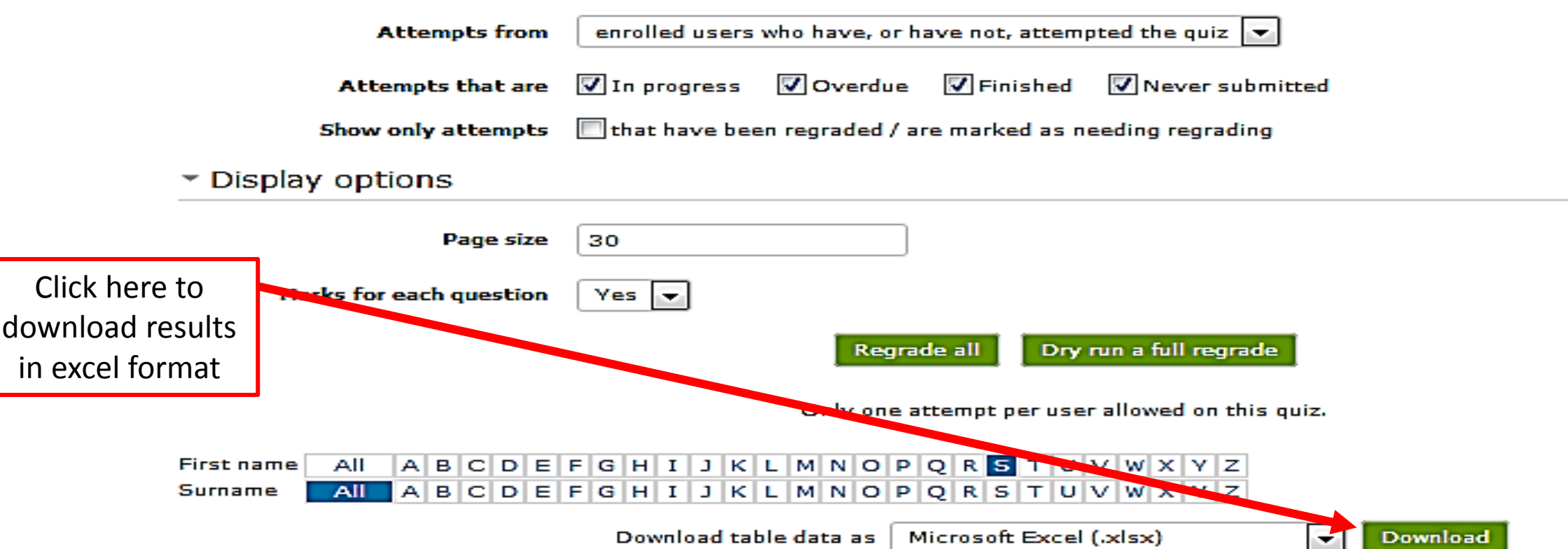

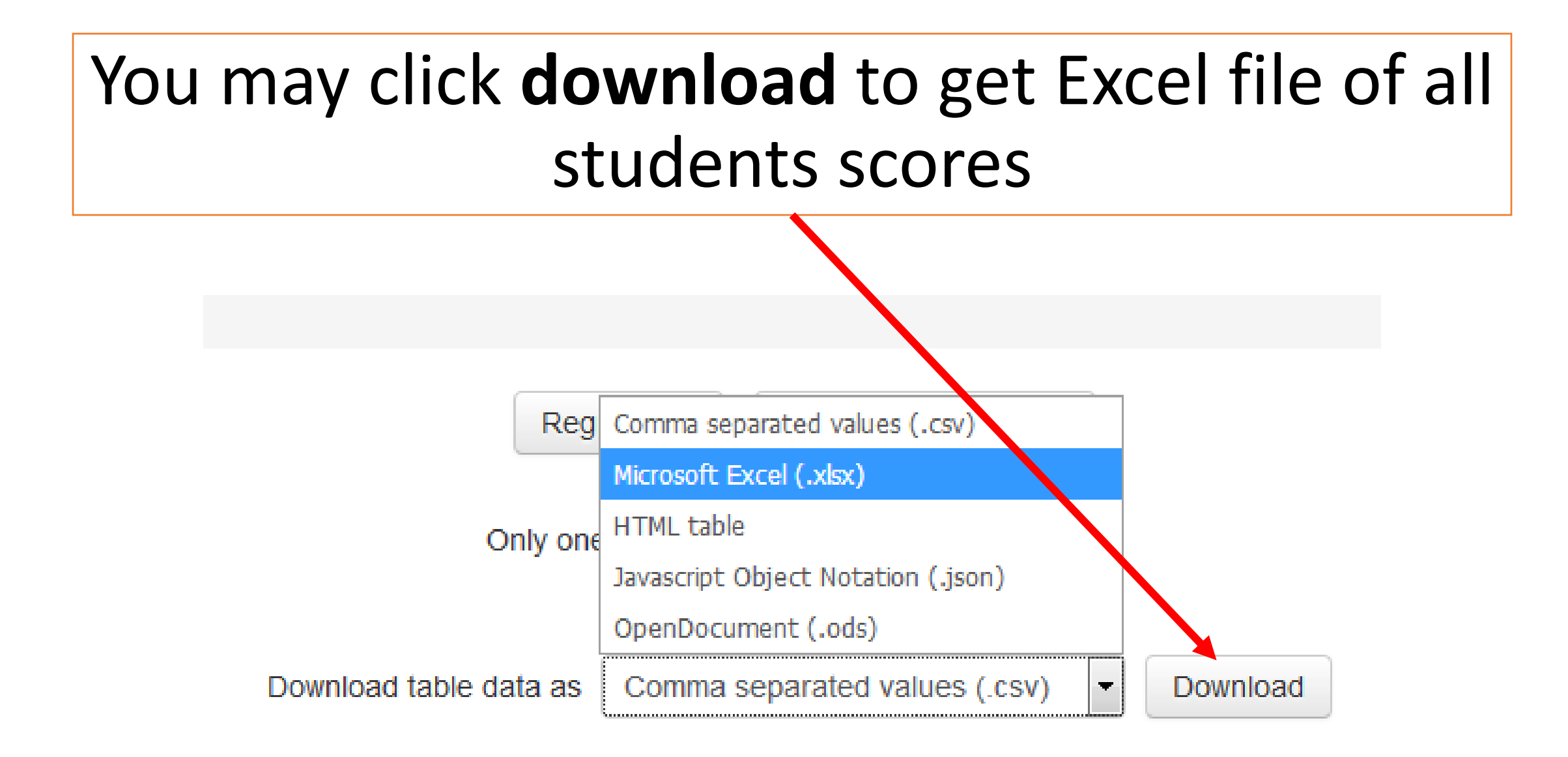

# Moreover , there is a graph for the results (at the end of previous page of results)

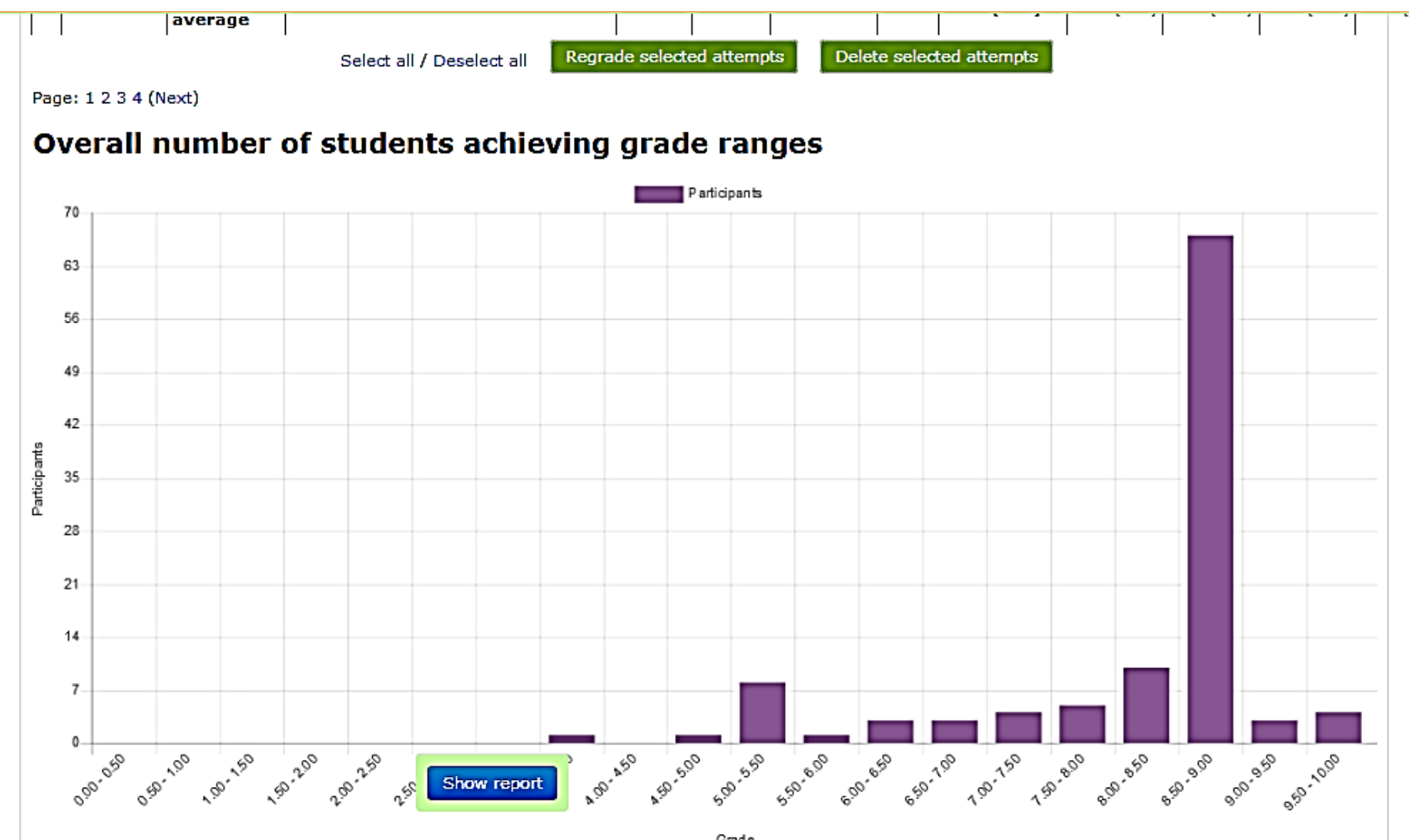

### How to design an essay question

## For an essay question we use the previously mentioned method

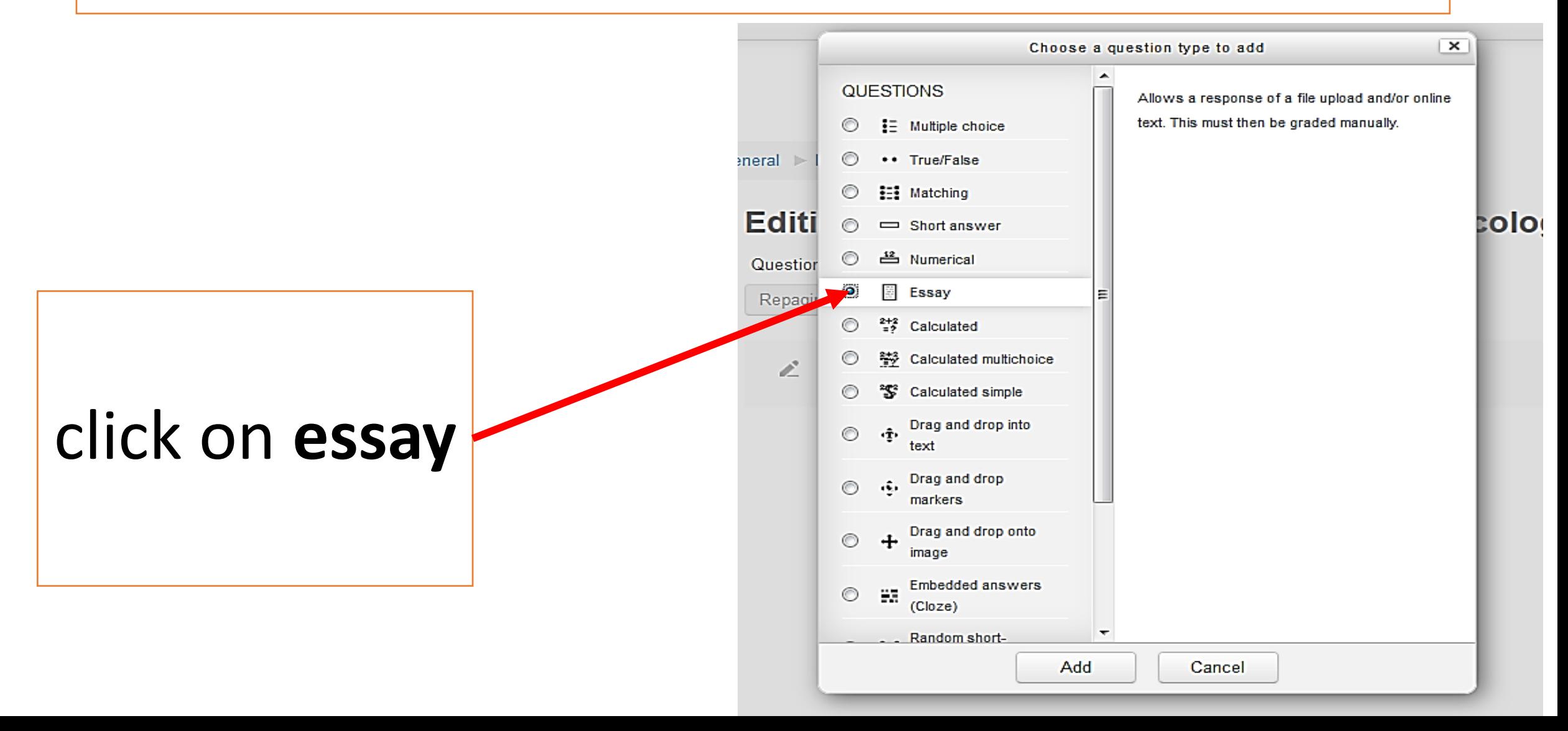

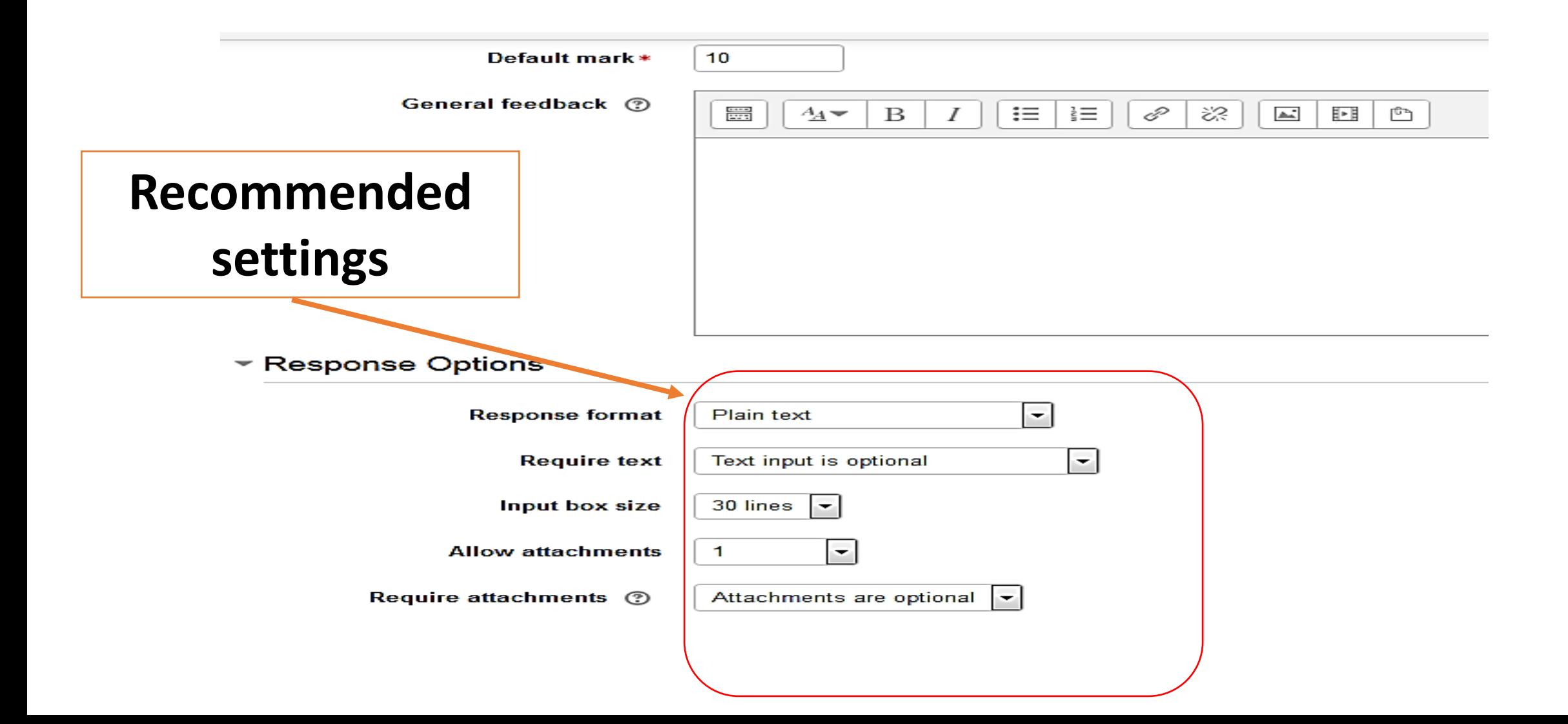

#### ▼ Response Template

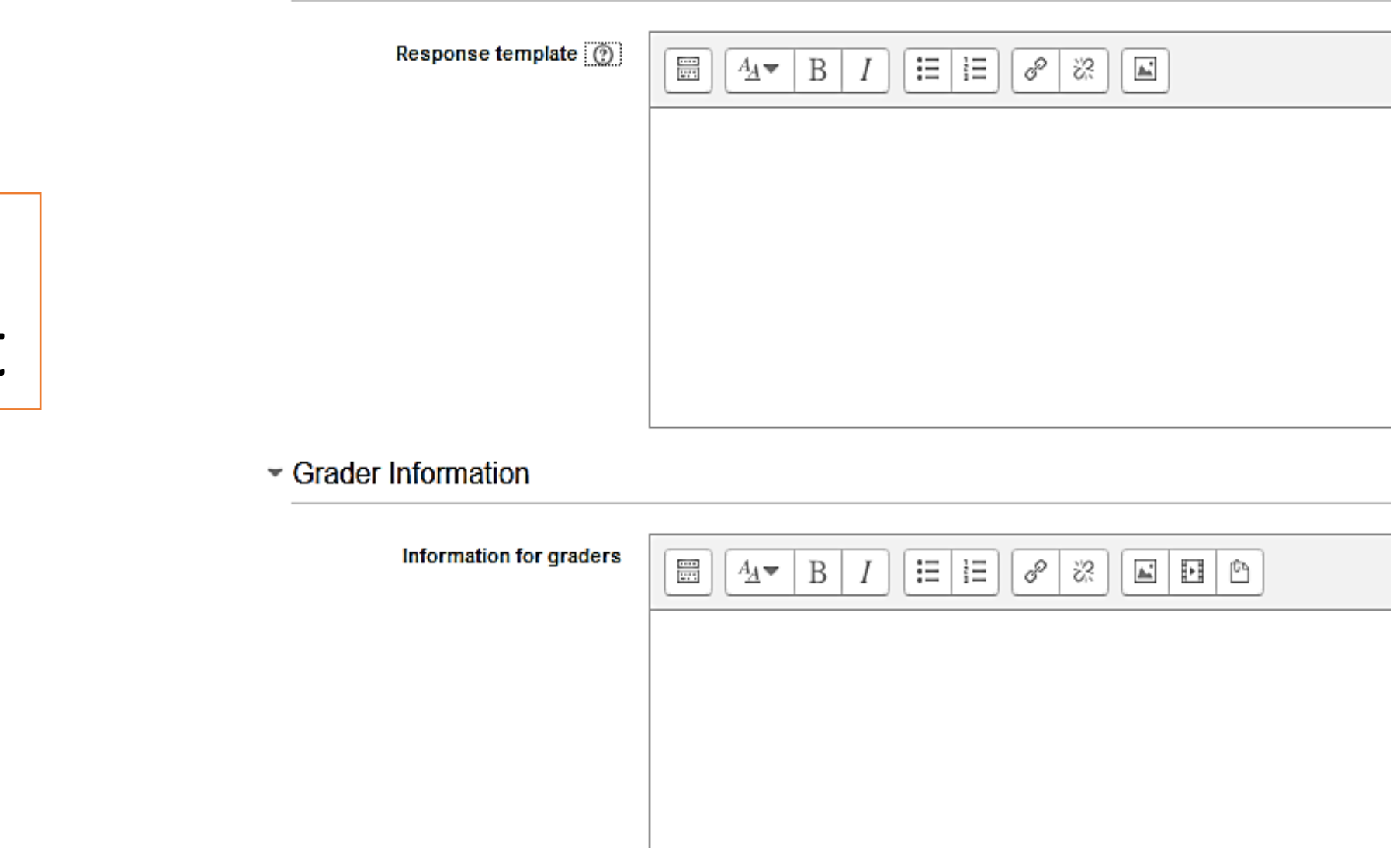

# Not important

#### **Essay question in renal pharmacology**

Please answer the following:

- 1. Mention 4 drugs with their pKa values
- 2. Mention which drugs (of the above 4) reabsorption would be affected by changing urine pH
- 3. Don't use drugs examples from the tutorial
- 4. Don't use copy paste from your friends
- 5. You may answer either by submitting text directly or uploading a word file
- 6. Submission deadline is 6th of March
- 7. When you finish your answer click submit

Attempts allowed: 2

This quiz opened at Sunday, 11 March 2018, 1:00

This quiz will close at Wednesday, 21 March 2018, 11

Grading method: Last attempt

Attempt quiz now

## For a student the question would look like this

#### Essay question in renal pharmacology al

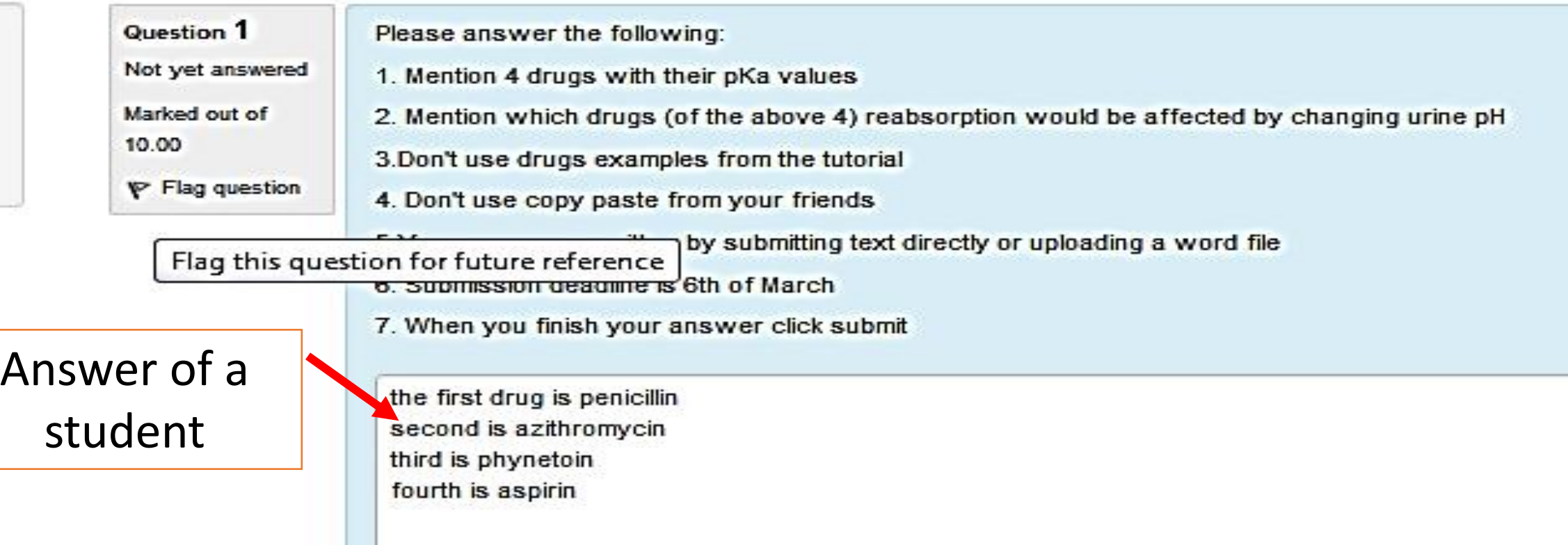

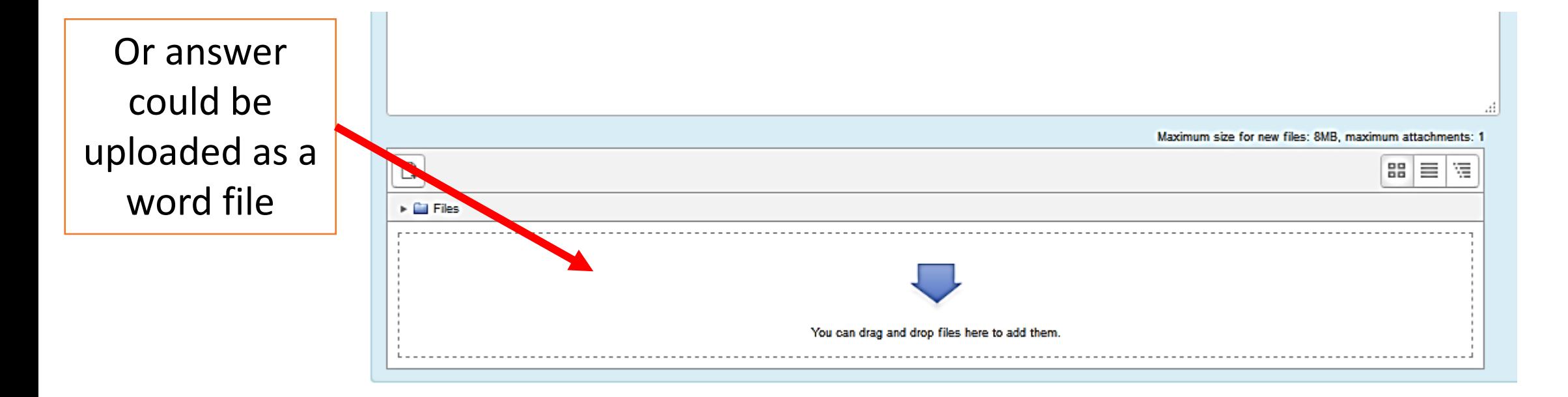

Finish attempt ...

### Then , the student must click **submit**

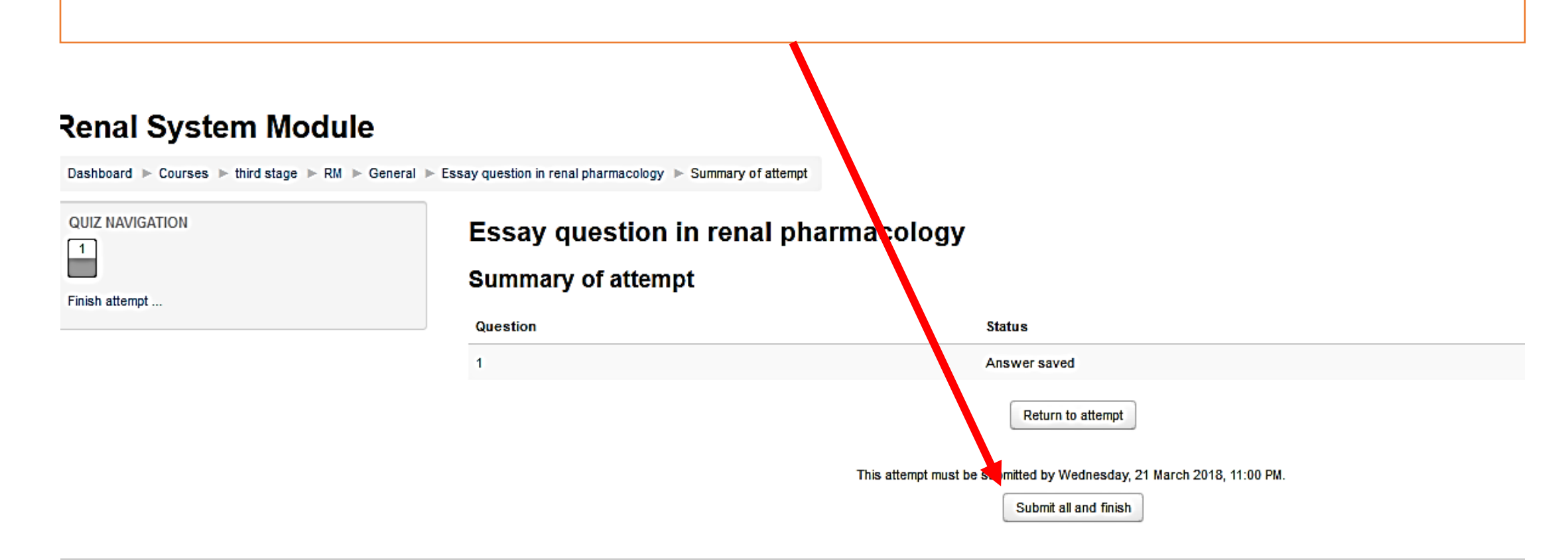

You are logged in as zaid ihsan (Log out)
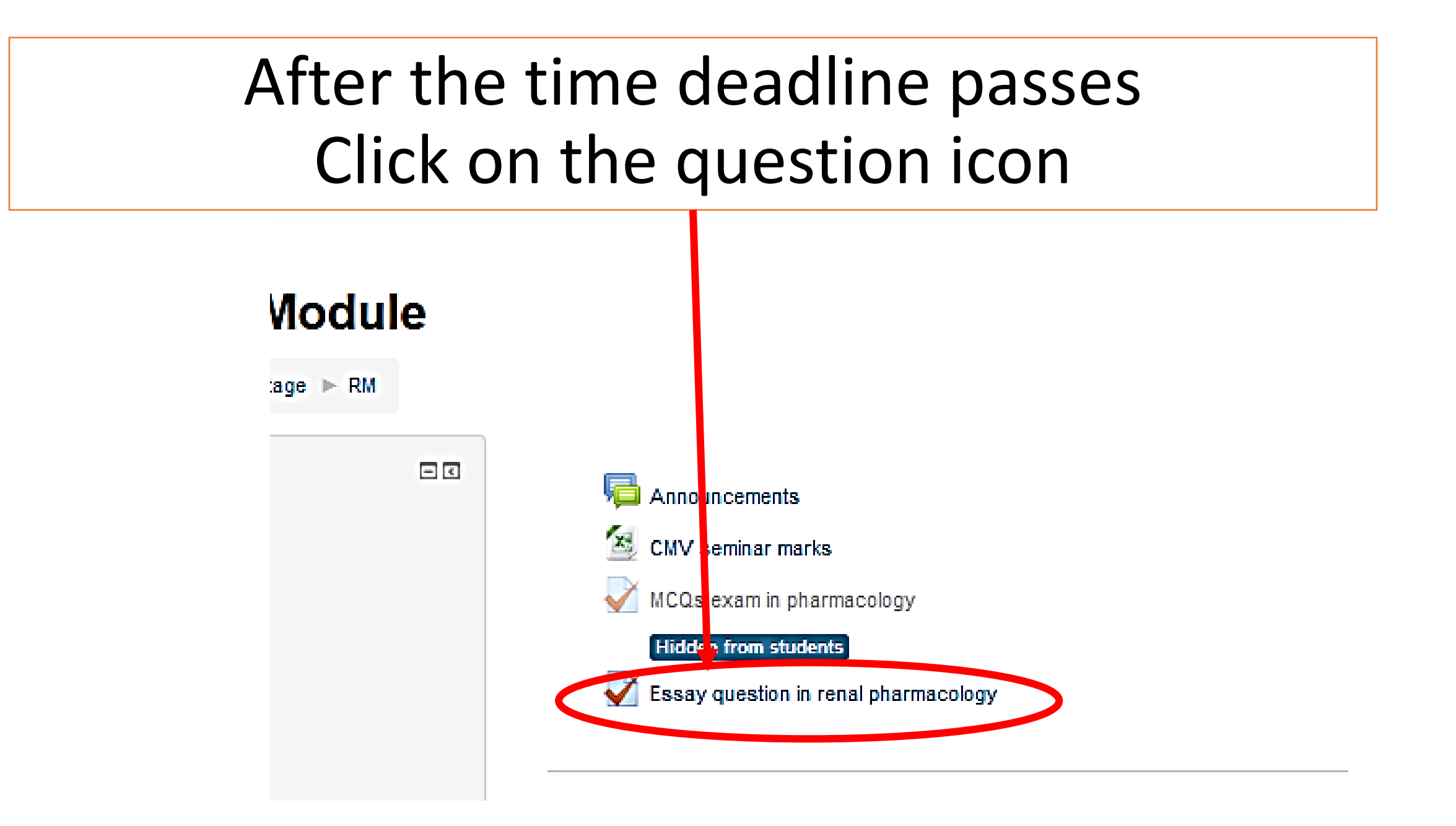

#### You would see this

#### **Essay question**

Please answer the following:

- 1. Mention 4 drugs with their pKa values
- 2. Mention which drugs (of the above 4) reabsorption would be affected by changing urine pH
- 3. Don't use drugs examples from the tutorial
- 4. Don't use copy paste from your friends
- 5. You may answer either by submitting text directly or uploading a word file
- 6. Submission deadline is 6th of March
- 7. When you finish your answer click submit

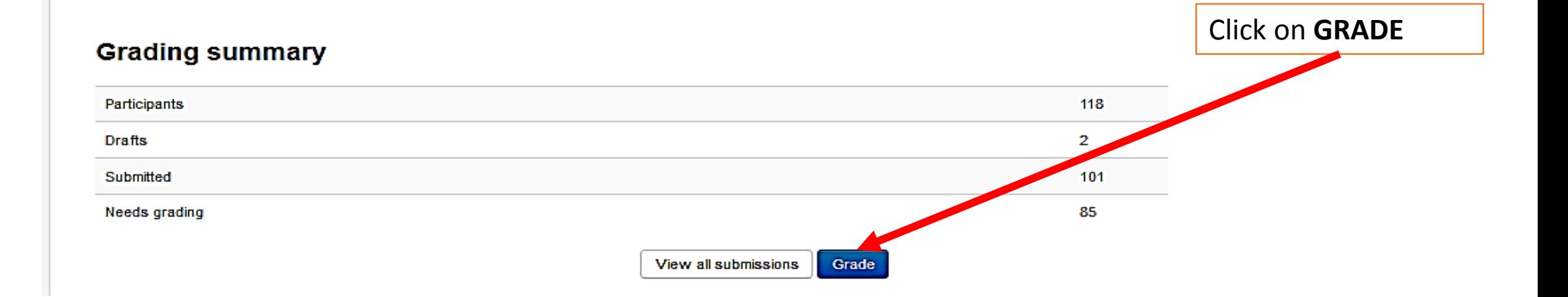

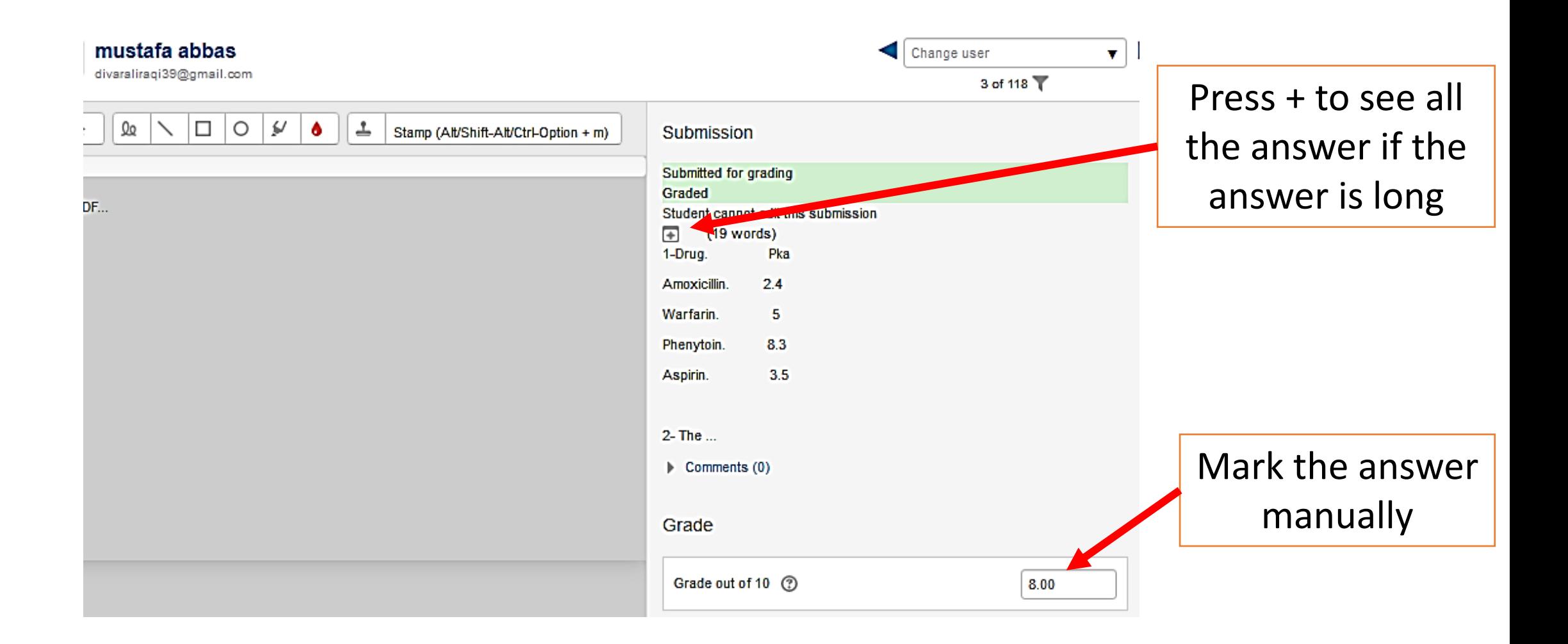

#### Then press the arrow to move to next student's answermustafa abbas Change user divaraliraqi39@gmail.com 3 of 118 ∽  $Q_{\mathcal{Q}}$  $\Box$  $\circ$  $\omega$ ᆂ  $\mathbf{h}$  $\bullet$ Stamp (Alt/Shift-Alt/Ctrl-Option + m)  $rac{1}{2}$  $A_{\underline{A}}$  $\mathbf B$  $I$  $\equiv$   $\equiv$ 8 ි  $\blacktriangle$ the PDF... **Attempt settings** = Attempts reopened Manually  $\overline{2}$ **Maximum attempts** Attempt number  $\mathbf{1}$ Allow another attempt No ÷.

Notify students V

Save changes Reset

 $\Box$  $\Box$  $\Box$ 

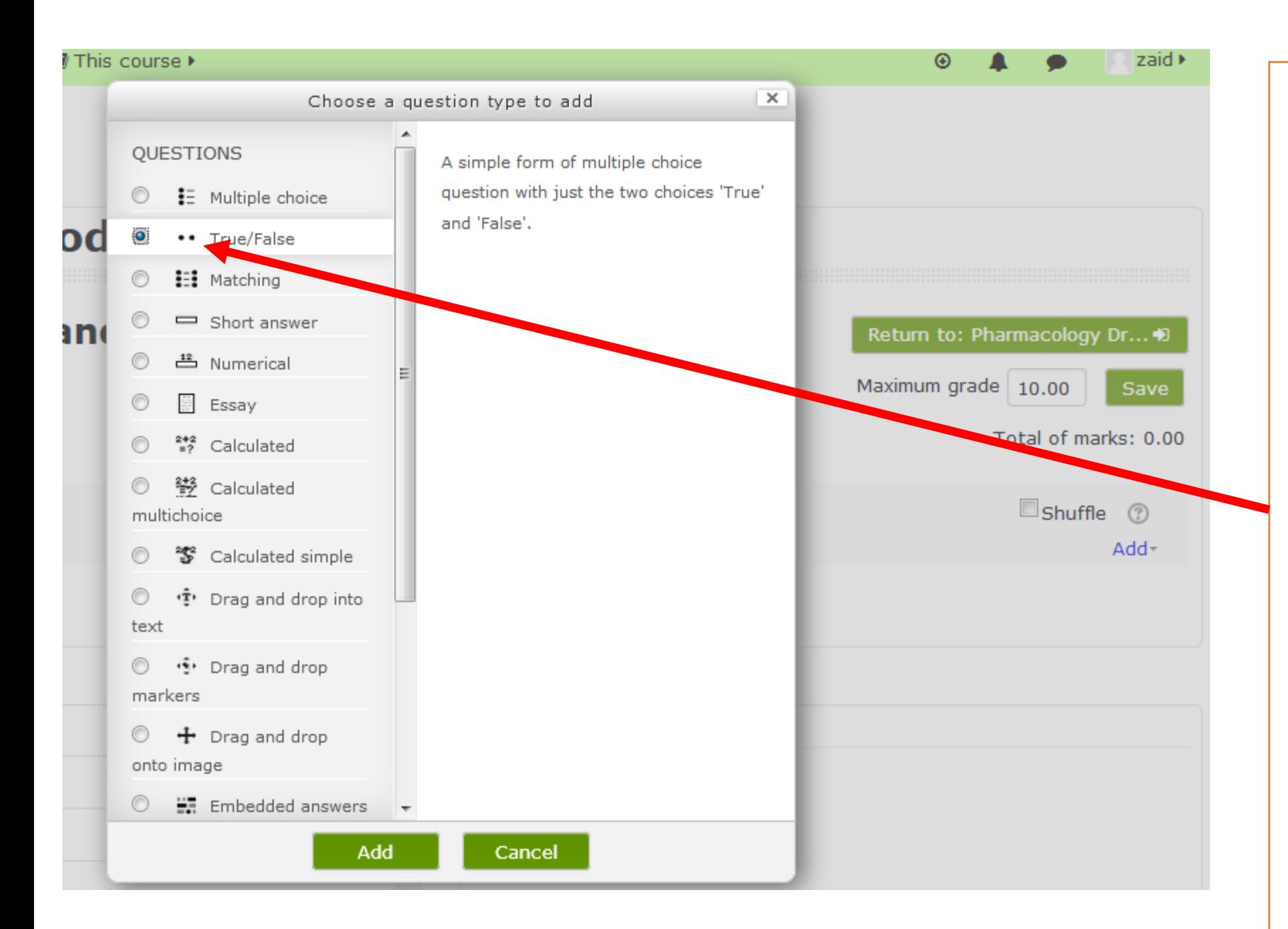

# If you choose **true and false**  type

## then click **add**

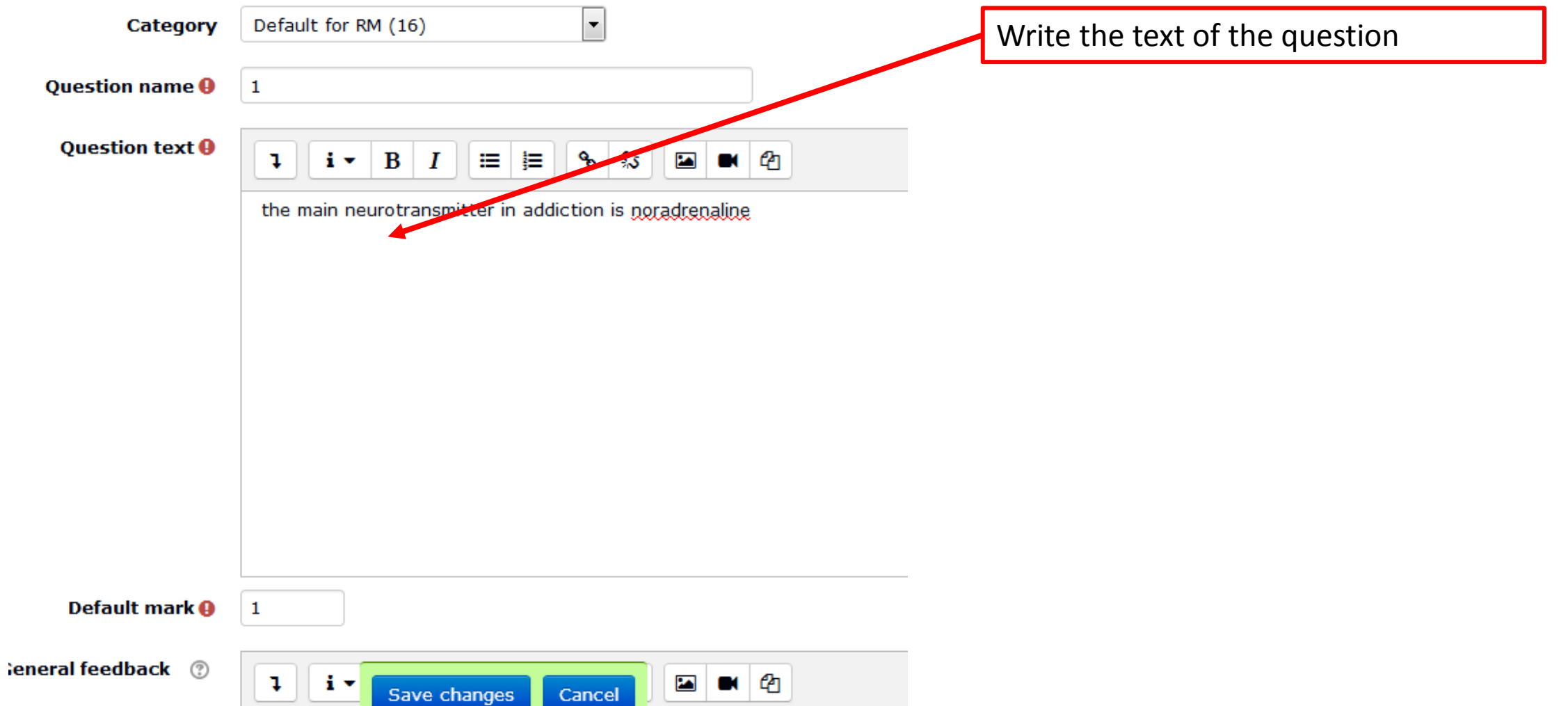

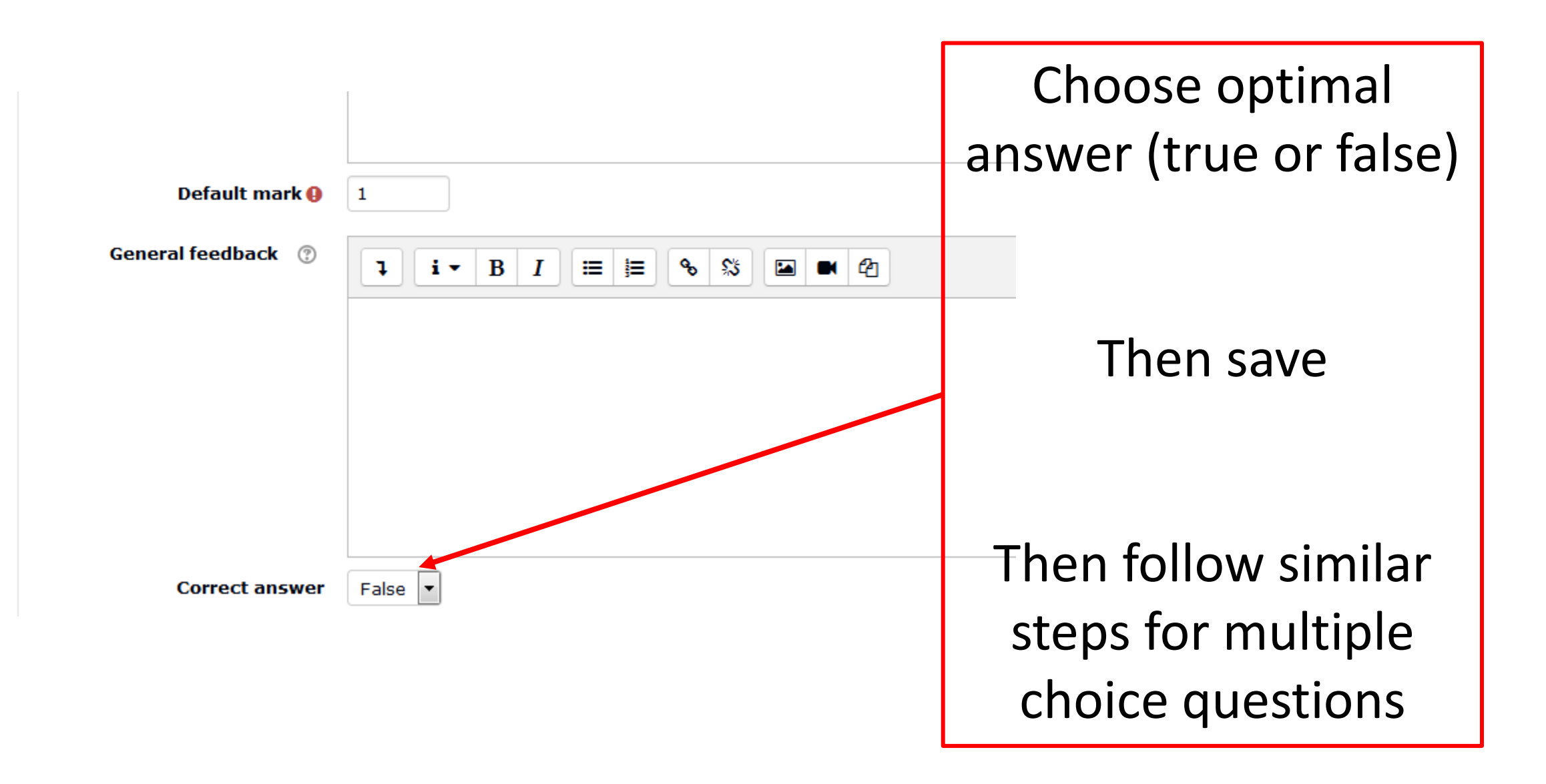

### For the best training on moodle

• It is recommended that the lecturer has a **mock account as a student**  so that after setting the quiz , the teacher logs in as a student trying to answer the questions by himself to check any errors in setting

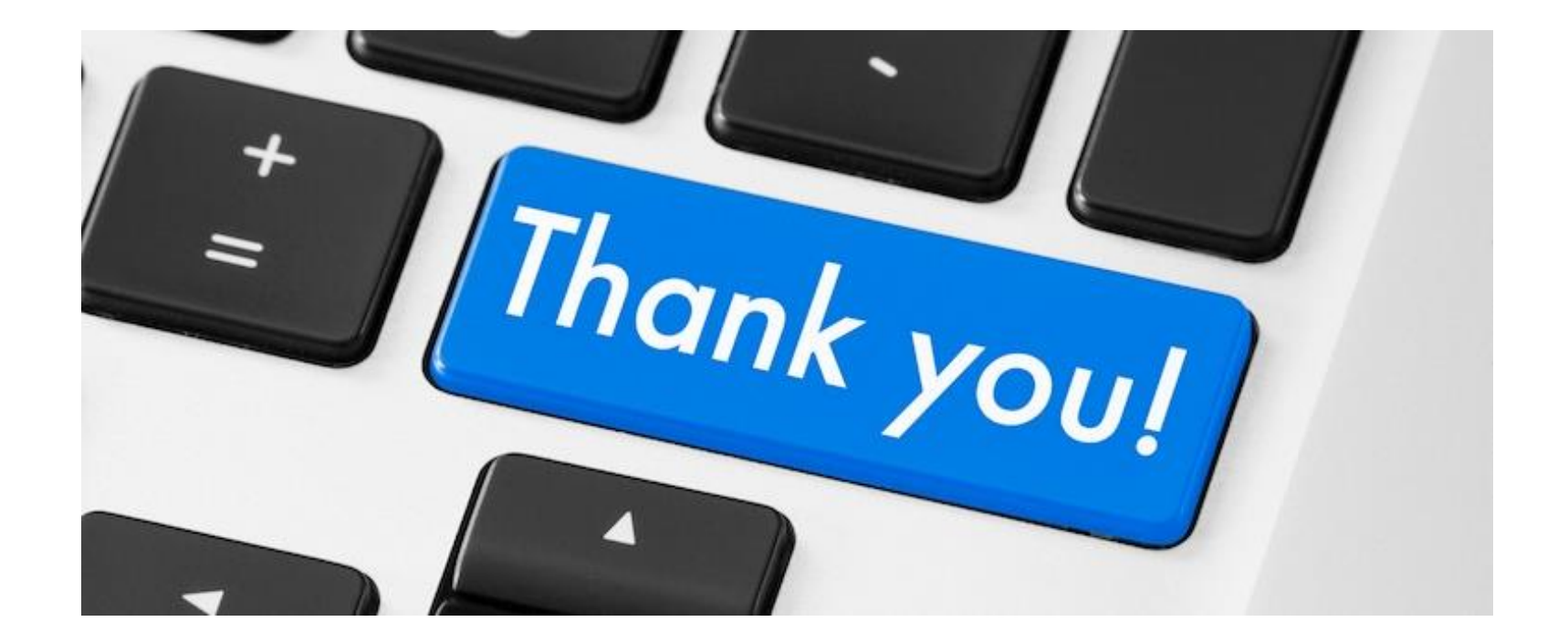